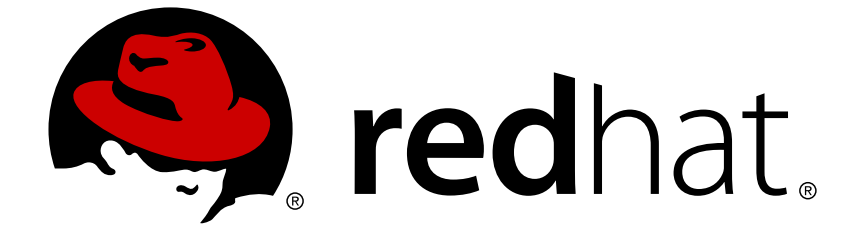

# **Red Hat OpenStack Platform 10**

パートナーのソリューションの統合

OpenStack Platform 環境における認定済みのサードパーティー製ソフトウェアおよ びハードウェアの統合

Last Updated: 2018-03-20

OpenStack Platform 環境における認定済みのサードパーティー製ソフトウェアおよびハードウェア の統合

OpenStack Team rhos-docs@redhat.com

# 法律上の通知

Copyright © 2018 Red Hat, Inc.

The text of and illustrations in this document are licensed by Red Hat under a Creative Commons Attribution–Share Alike 3.0 Unported license ("CC-BY-SA"). An explanation of CC-BY-SA is available at

http://creativecommons.org/licenses/by-sa/3.0/

. In accordance with CC-BY-SA, if you distribute this document or an adaptation of it, you must provide the URL for the original version.

Red Hat, as the licensor of this document, waives the right to enforce, and agrees not to assert, Section 4d of CC-BY-SA to the fullest extent permitted by applicable law.

Red Hat, Red Hat Enterprise Linux, the Shadowman logo, JBoss, OpenShift, Fedora, the Infinity logo, and RHCE are trademarks of Red Hat, Inc., registered in the United States and other countries.

Linux ® is the registered trademark of Linus Torvalds in the United States and other countries.

Java ® is a registered trademark of Oracle and/or its affiliates.

XFS ® is a trademark of Silicon Graphics International Corp. or its subsidiaries in the United States and/or other countries.

MySQL ® is a registered trademark of MySQL AB in the United States, the European Union and other countries.

Node.js ® is an official trademark of Joyent. Red Hat Software Collections is not formally related to or endorsed by the official Joyent Node.js open source or commercial project.

The OpenStack ® Word Mark and OpenStack logo are either registered trademarks/service marks or trademarks/service marks of the OpenStack Foundation, in the United States and other countries and are used with the OpenStack Foundation's permission. We are not affiliated with, endorsed or sponsored by the OpenStack Foundation, or the OpenStack community.

All other trademarks are the property of their respective owners.

# 概要

本書は、オーバークラウドのイメージへのコンポーネントの追加や、director を使用したデプロイ メントの設定作成など、認定済みのサードパーティー製コンポーネントを Red Hat OpenStack Platform 環境に統合する際の指針を提供します。

# 目次

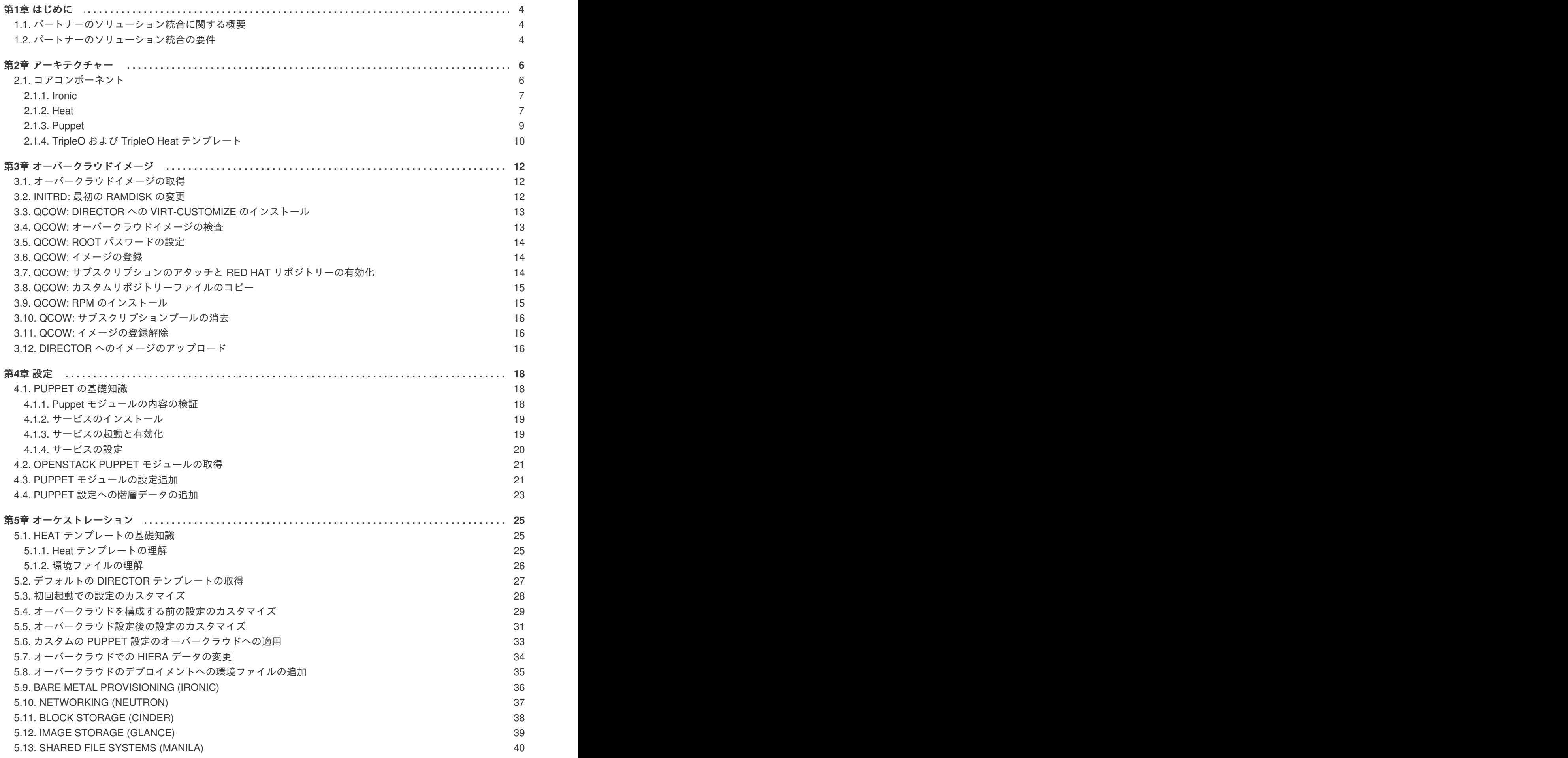

**1**

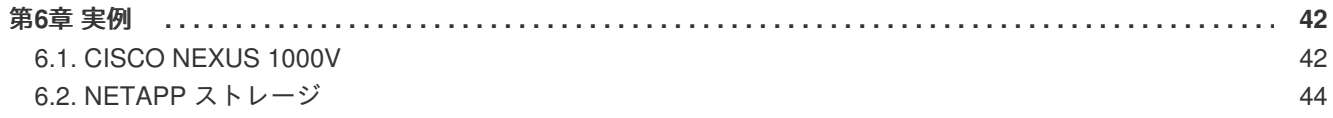

# 第**1**章 はじめに

<span id="page-7-0"></span>本書は、Red Hat OpenStack Platform のパートナーが OpenStack Platform 環境のインストールやデプ ロイメントライフサイクルの管理に使用するツールとして、Red Hat OpenStack Platform director を使 用してソリューションを統合する作業を支援するために作成されました。director を使用して統合する ことで、パートナーの技術をシームレスに導入することができます。リソースの最適化、デプロイメン トにかかる時間の短縮、ライフサイクル管理コストの削減など、幅広い利点を見出すことができます。

今後、OpenStack Platform director を使用した統合は、既存のエンタープライズ管理システムおよびプ ロセスとの充実した統合を提供するための強固な対策の 1 つとなります。director の機能は将来、Red Hat の製品ポートフォリオ内の CloudForms などのツールによって統合/使用されるようになり、サービ スデプロイメント管理のより多くのプロセスをグラフィカルユーザーインターフェースで実行できるよ うになる見通しです。

## <span id="page-7-1"></span>**1.1.** パートナーのソリューション統合に関する概要

本書は、パートナーがソフトウェアおよびハードウェアソリューションを Red Hat OpenStack Platform に統合するのを支援することを目的としています。この作業は、director でオーバークラウドの一部と して設定する方法で行います。手順は、複数のセクションで構成されるワークフロー形式で記載してお り、各セクションでは特定の統合タスクの実行方法について説明します。

- アーキテクチャー: オーバークラウドの作成や設定を実行する際に director が使用するテクノロ ジーの一部を検証します。
- オーバークラウドイメージ: director はオーバークラウド内の各ノードに、ノード種別の基盤と して、ベースのイメージを書き込みます。このセクションでは、デプロイメント前にこれらの イメージを修正してドライバーやソフトウェアを追加できるようにする方法を説明します。こ れは、アップストリームに寄与する前にドライバーや設定をテストする際などに役立ちます。
- 設定: director は、主に Puppet モジュールを使用して、オーバークラウド上の各サービスを設 定します。このセクションでは、Puppet モジュールがどのように機能し、オーバークラウドの 設定にこの Puppet モジュールがどのように使用されるかを説明します。
- オーケストレーション: director は、Heat テンプレートセットを使用して、オーバークラウドを 作成、設定します。これには、オーバークラウド設定の動作を変更するためのカスタムの環境 ファイルや Heat テンプレートなども含まれる場合があります。このセクションでは、そのよう なテンプレートを作成してオーバークラウドのカスタムの設定を有効化する方法について重点 的に解説します。この操作には、本セクションの 1 つ前の章で説明している Puppet 設定の追 加も必要です。
- 統合ポイント: director がデプロイするイメージには、必須の OpenStack のコンポーネントと設 定用の Puppet モジュールセットが含まれます。このセクションでは、コンポーネントドライ バーや Puppet モジュールを貢献するためのいくつかのアップストリームプロジェクトについ て説明します。アップストリームに貢献されたコンポーネントやモジュールは、Red Hat が検 証を行って、今後の Red Hat OpenStack Platform ディストリビューションに追加することがで きます。
- 実例: この章では、前の章で得た知識の集大成として、実際の認定済みベンダーが現在 director を使用してオーバークラウドにプロジェクトを統合している方法を実習します。ネットワーク およびストレージの実践的な例もいくつか記載しています。このセクションは、同じようなベ ンダーが自社製品を Red Hat OpenStack Platform のエコシステムに統合するのに役立ちます。

# <span id="page-7-2"></span>**1.2.** パートナーのソリューション統合の要件

director を使用して有意義な統合作業を完了させるには、複数の前提条件を満たす必要があります。こ

れらの要件は、技術的な統合に限定されず、さまざまなレベルのパートナーソリューションの文書化も 含まれます。これは、統合全体について完全な知識を共有して、Red Hat のエンジニアリングチーム、 パートナーのマネージャー、サポート要員が効率的に作業をサポートできるようにすることが目的で す。

最初の要件は、Red Hat OpenStack Platform ソリューションの認定に関連します。パートナーのソ リューションを Red Hat OpenStack Platform director を使用して統合するには、まず Red Hat OpenStack Platform で認定される必要があります。

- Red Hat OpenStack Platform [Certification](https://access.redhat.com/articles/1504393#Overview)
- **Certification [Questionnaire](https://access.redhat.com/articles/1388253)**

# 第**2**章 アーキテクチャー

<span id="page-9-0"></span>director には、OpenStack 環境自体の設定、デプロイ、管理にネイティブの OpenStack API を使用する ことを推奨します。つまり、director を使用した統合には、それらのネイティブ OpenStack API および 補助コンポーネントとの統合が必要となることになります。このような API を使用する主な利点は、十 分に文書化されていること、アップストリームで統合テストが幅広く行われていること、成熟している こと、また OpenStack 基本知識を持つユーザーであればより簡単に director の機能の仕組みを理解で きることなどです。また、OpenStack API を使用すると、director が自動的に OpenStack のコア機能拡 張、セキュリティー修正プログラム、バグの修正を自動的に継承することになります。

Red Hat OpenStack Platform director は、完全な OpenStack 環境のインストールおよび管理を行うため のツールセットです。director は、主に OpenStack プロジェクト TripleO (「OpenStack-On-OpenStack」の略語) をベースとしてます。このプロジェクトは、OpenStack のコンポーネントを活用 して、完全に機能する OpenStack 環境をインストールします。これには、OpenStack ノードとして使 用するベアメタルシステムをプロビジョニング、制御する新しい OpenStack のコンポーネントが含ま れます。

Red Hat OpenStack Platform director は、アンダークラウドとオーバークラウドという 2 つの主要な概 念を使用します。この director 自体は、アンダークラウドとして知られている単一システムの OpenStack 環境を形成する OpenStack コンポーネントのサブセットで構成されています。アンダーク ラウドは、ワークロードを実行できるように実稼動レベルのクラウドを構築できる管理システムとして [機能します。オーバークラウドとアンダークラウドに関する情報は、『](https://access.redhat.com/documentation/ja/red-hat-openstack-platform/10/single/director-installation-and-usage)director のインストールと使用 方法』 ガイドを参照してください。

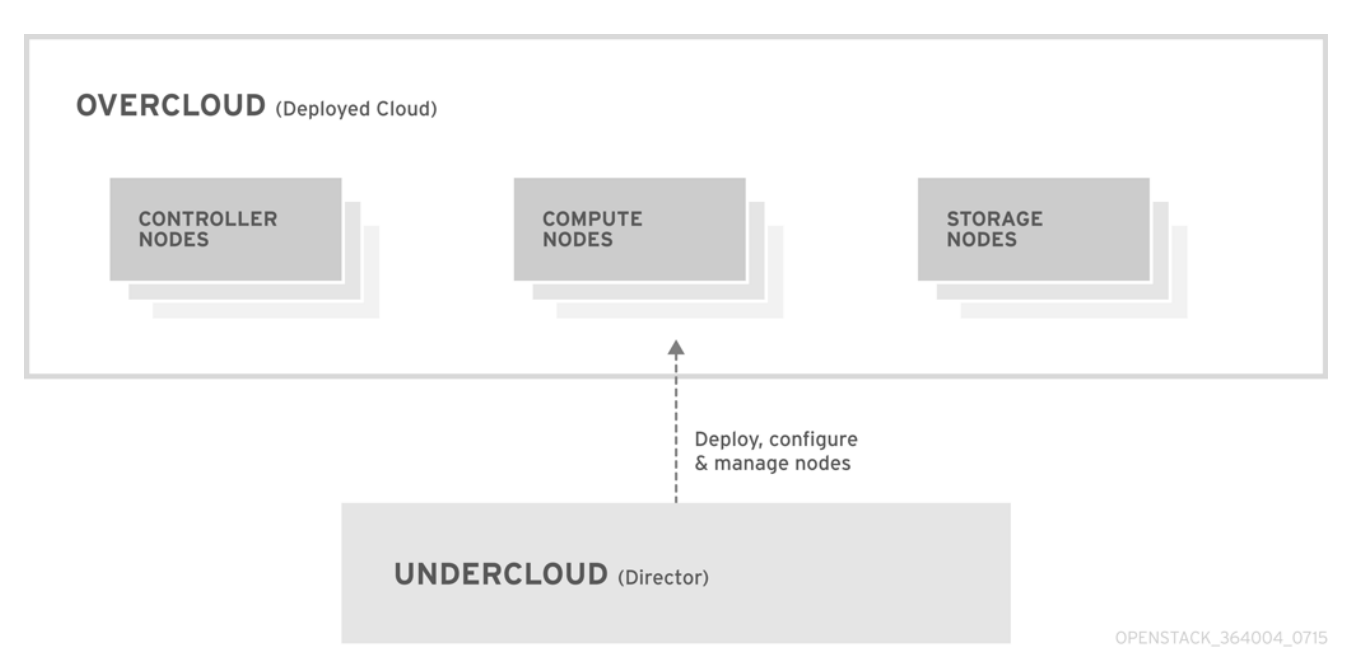

director には、オーバークラウド構成を構築するためのツール、ユーティリティー、テンプレートのサ ンプルが同梱されています。director は、設定データ、パラメーター、ネットワークトポロジーの情報 を取得し、Ironic、Heat、Puppet などのコンポーネントとともにその情報を使用して、オーバークラウ ドのインストール環境をオーケストレーションします。

パートナーにはさまざまな異なる要件があります。director のアーキテクチャーを理解すると、統合の 際にどのコンポーネントが重要となるかを理解するのに役立ちます。

# <span id="page-9-1"></span>**2.1.** コアコンポーネント

本セクションでは、Red Hat OpenStack Platform director のコアコンポーネントをいくつか考察して、 それらのコンポーネントがオーバークラウドの作成にどのように貢献するのかを説明します。

### <span id="page-10-0"></span>**2.1.1. Ironic**

Ironic は、セルフサービスのプロビジョニングを使用してエンドユーザーに専用のベアメタルを提供し ます。director は、Ironic を使用してオーバークラウドのベアメタルハードウェアのライフサイクルを 管理します。Ironic には、ベアメタルノードを定義するネイティブの API があります。director で OpenStack 環境をプロビジョニングする管理者は、特定のドライバーを使用して、Ironic にノードを登 録する必要があります。ハードウェアの多くで Intelligent Platform Management Interface (IPMI) 電源管 理機能がサポートされているため、IPMI が主要なサポートドライバーとなっていますが、Ironic には HP iLO、Cisco UCS または Dell DRAC などのベンダー固有のドライバーも含まれています。Ironic は、ノードの電源管理を制御し、イントロスペクションメカニズムを使用して、ハードウェアの情報や ファクト を収集します。director は、イントロスペクションプロセスから取得した情報を使用して、コ ントローラーノード、コンピュートノード、ストレージノードなど、さまざまな OpenStack 環境の ロールとノードを照合します。たとえば、ディスクが 10 個あるノードが検出された場合は、ストレー ジノードとしてプロビジョニングされる可能性が高いです。

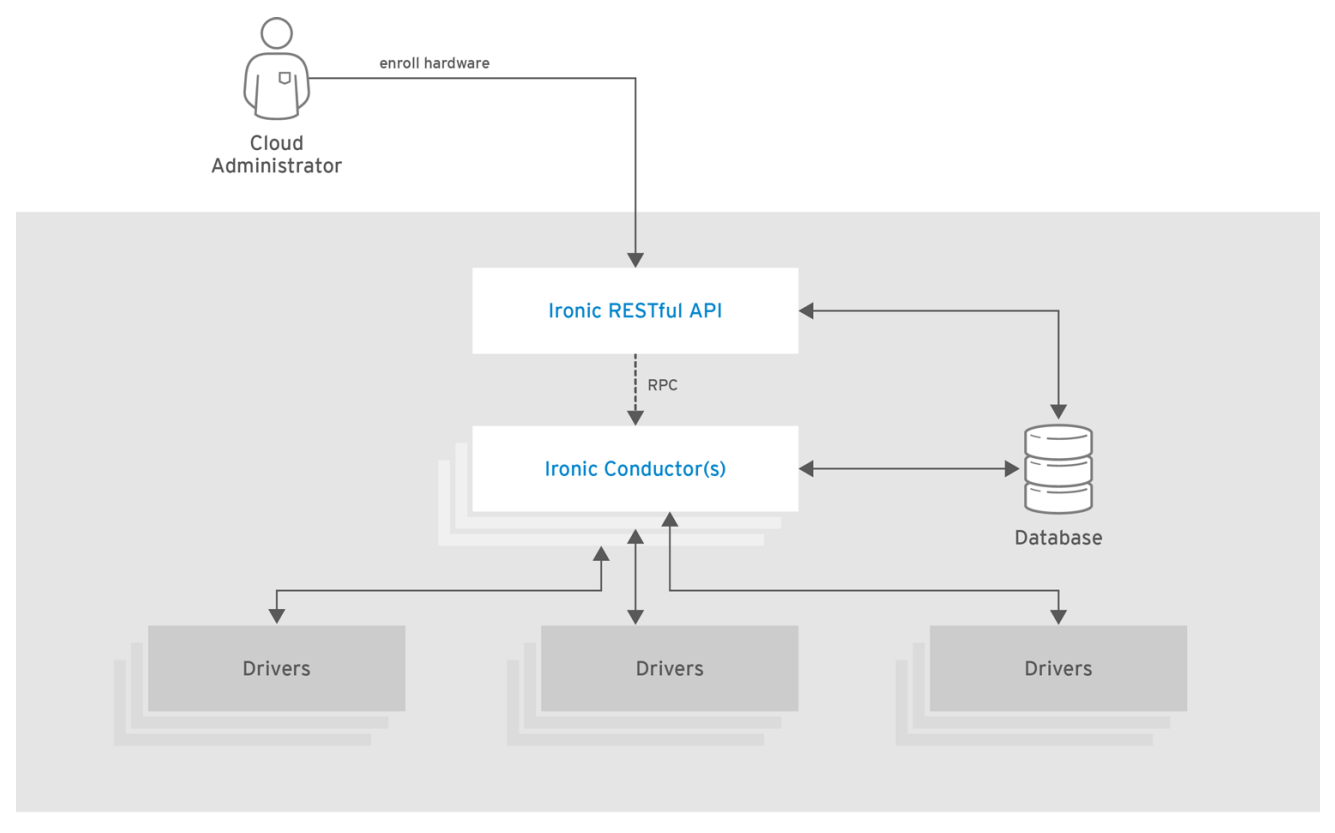

OPENSTACK\_392410\_0216

director でのハードウェアサポートを希望するパートナーは、Ironic のドライバーに対応している必要 があります。

#### <span id="page-10-1"></span>**2.1.2. Heat**

Heat は、アプリケーションスタックのオーケストレーションエンジンとして機能します。これによ り、組織では、クラウドにデプロイする前に特定のアプリケーションの要素を定義することができま す。このプロセスでは、複数のインフラストラクチャーリソース (例: インスタンス、ネットワーク、ス トレージボリューム、Elastic IP アドレスなど) や設定用のパラメーターセットなどが含まれるスタック テンプレートを作成します。Heat は、指定の依存関係チェーンをもとにこれらのリソースを作成し て、リソースの可用性を監視し、必要に応じてスケーリングします。これらのテンプレートにより、ア プリケーションスタックは移植可能となり、繰り返し実行して想定通りの結果を得られるようになりま す。

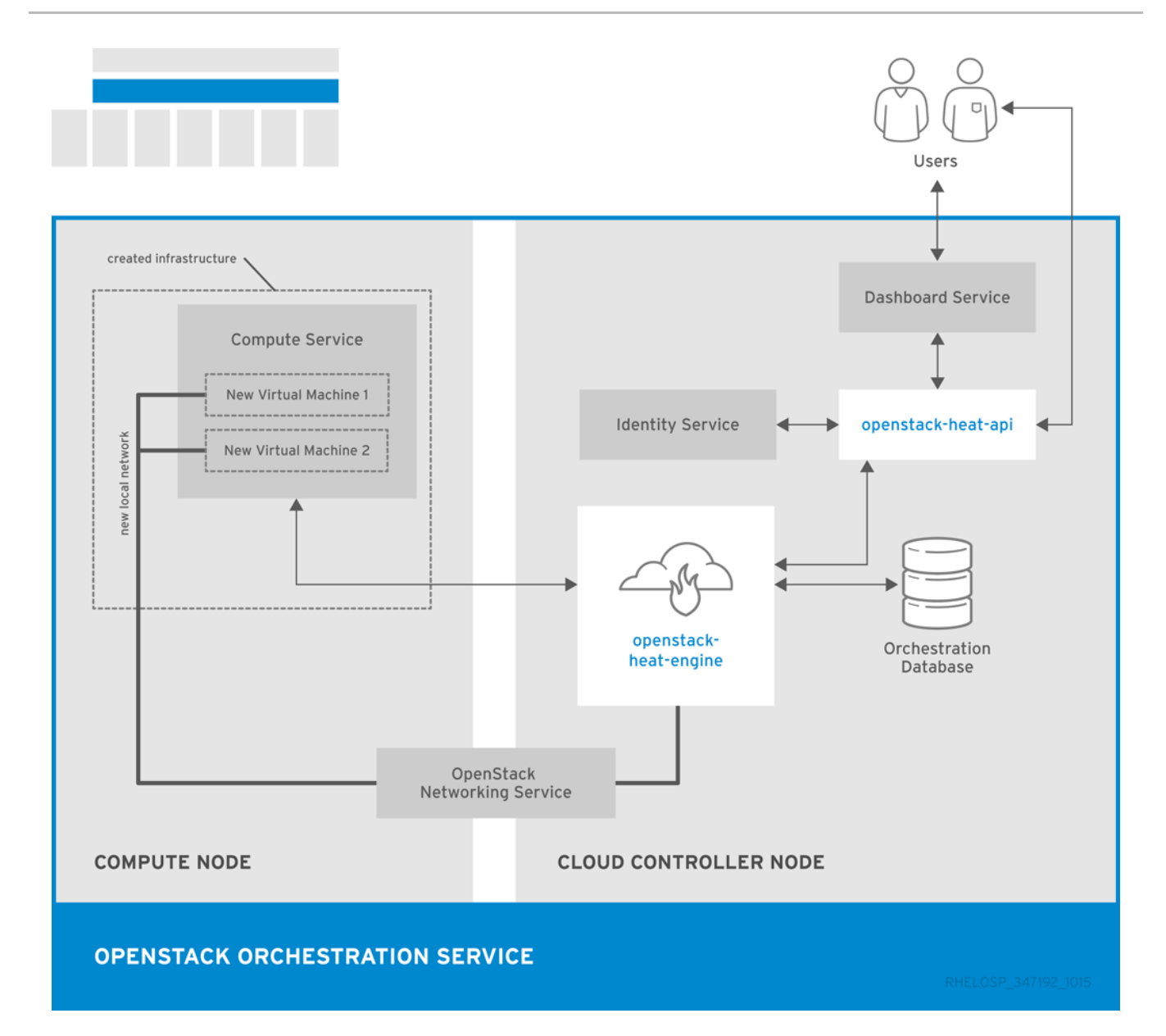

director は、ネイティブの OpenStack Heat API を使用して、オーバークラウドのデプロイに関連する リソースのプロビジョニングおよび管理を行います。これには、1 ノードロールあたりのプロビジョニ ングするノードの数、各ノードに設定するソフトウェアコンポーネント、それらのコンポーネントと ノードの種別を director が設定する順序の定義などの詳細情報が含まれます。また director は、デプロ イメントのトラブルシューティングやデプロイメント後の変更を容易に行うためにも Heat を使用しま す。

以下の例は、コントローラーノードのパラメーターを定義する Heat テンプレートのスニペットです。

```
NeutronExternalNetworkBridge:
    description: Name of bridge used for external network traffic.
    type: string
    default: 'br-ex'
NeutronBridgeMappings:
    description: >
      The OVS logical->physical bridge mappings to use. See the Neutron
      documentation for details. Defaults to mapping br-ex - the external
      bridge on hosts - to a physical name 'datacentre' which can be used
      to create provider networks (and we use this for the default
floating
      network) - if changing this either use different post-install
network
```
scripts or be sure to keep 'datacentre' as a mapping network name. type: string default: "datacentre:br-ex"

Heat は、director に含まれるテンプレートで Ironic を呼び出してノードの電源を入れるなど、オーバー クラウドの作成を簡素化します。標準の Heat ツールを使用して作成中のオーバークラウドのリソース (およびステータス) を表示することができます。たとえば、Heat ツールを使用して、ネスト化された アプリケーションスタックとしてオーバークラウドを表示することができます。

Heat には、実稼動の OpenStack クラウドを宣言および作成するための幅広く強力な構文があります が、事前にパートナーのソリューションとの統合に関する知識とスキルが必要です。パートナーのテク ノロジーを統合するユースケースにはすべて、Heat のテンプレートが必要です。

#### <span id="page-12-0"></span>**2.1.3. Puppet**

Puppet は、設定管理および実行ツールで、このツールはマシンの最終的な状態を記述して、その状態 を保持するメカニズムとして使用します。この最終的な状態は、Puppet マニフェストで定義します。 Puppet では 2 つのモードをサポートします。

- マニフェスト形式の手順がローカルで実行されるスタンドアロンモード
- Puppet マスターと呼ばれる中央サーバーからマニフェストを取得するサーバーモード

管理者は、ノードに新しいマニフェストをアップロードしてローカルで実行するか、クライアント/サー バーモードで Puppet マスターで変更するかの 2 つの方法で変更を加えます。

Puppet は director のさまざまな場所で使用されています。

- アンダークラウドホストで Puppet をローカルで使用して、**undercloud.conf** に記述された設 定に従ってパッケージのインストールや設定を行います。
- ベースのオーバークラウドイメージに **openstack-puppet-modules** パッケージを注入します。 これらの Puppet モジュールは、デプロイメント後の設定に使用できます。デフォルトでは、 すべての OpenStack サービスが含まれたイメージを作成して、各ノードに使用します。
- Heat 経由で追加の Puppet マニフェストとパラメーターをノードに渡して、オーバークラウド のデプロイメントの後にその設定を適用します。これには、ノードの種別に依存するサービス の有効化や起動、OpenStack の設定の適用などが含まれます。
- ノードに Puppet **hieradata** を渡します。Puppet モジュールやマニフェストには、マニフェス トの一貫性を確保するためのサイトやノード固有のパラメーターはありません。hieradata はパ ラメーター値の形式で機能し、Puppet モジュールをプッシュして、他のエリアで参照すること ができます。たとえば、マニフェスト内の MySQL パスワードを参照するには、この情報を hieradata として保存して、マニフェスト内でこの hieradata を参照します。 hieradata を表示します。

 $\lceil \text{root@localhost} \rceil$ # grep mysq $\lceil \text{root\_password} \rceil$  hieradata.yaml # View the data in the hieradata file openstack::controller::mysql\_root\_password: 'redhat123'

Puppet マニフェストで hieradata を参照します。

```
\lceil \text{root@localhost} \rceil# grep mysql_root_password example.pp # Now
referenced in the Puppet manifest
mysql_root_password =>
hiera('openstack::controller::mysql_root_password')
```
パートナーが統合するサービスで、パッケージをインストールしたり、サービスを有効化したりする必 要がある場合には、その要件を満たすための Puppet モジュールを作成することを検討してください。 たとえば、現在の OpenStack Puppet [モジュールを取得する方法に関する情報は、「](#page-24-0)OpenStack Puppet モジュールの取得」を参照してください。

### <span id="page-13-0"></span>**2.1.4. TripleO** および **TripleO Heat** テンプレート

前述したように、director はアップストリームの TripleO プロジェクトをベースにしています。このプ ロジェクトは、以下の作業を行う OpenStack サービスセットを統合します。

- オーバークラウドイメージの保存 (Glance)
- オーバークラウドのオーケストレーション (Heat)
- ベアメタルマシンのプロビジョニング (Ironic)

TripleO には、Red Hat がサポートするオーバークラウド環境を定義する Heat テンプレートコレクショ ンが含まれます。director は、Heat を使用してこのテンプレートコレクションを読み込み、オーバーク ラウドスタックをオーケストレーションします。また、Heat はこのようなコアの Heat テンプレートに 含まれる特定のリソースに対してソフトウェア設定を起動します。このソフトウェア設定は通常、Bash スクリプトか Puppet マニフェストのいずれかです。

通常のソフトウェア設定は、主に 2 つの Heat リソースに依存します。

- **設定を定義するリソース (OS::Heat::SoftwareConfig)**
- ノードで設定を実装するリソース (**OS::Heat::SoftwareDeployment**)

たとえば、Heat テンプレートコレクションでは、コンピュートノードのデプロイメント後のテンプ レート (**puppet/compute-post.yaml**) に以下のセクションが含まれます。

```
resources:
 ComputePuppetConfig:
   type: OS::Heat::SoftwareConfig
   properties:
     group: puppet
     options:
        enable debug: {get param: ConfigDebug}
     outputs:
      - name: result
     config:
        get file: manifests/overcloud compute.pp
 ComputePuppetDeployment:
   type: OS::Heat::StructuredDeployments
   properties:
     servers: {get_param: servers}
     config: {get_resource: ComputePuppetConfig}
     input_values:
        update_identifier: {get_param: NodeConfigIdentifiers}
```
**ComputePuppetConfig** リソースは、コンピュートノードの設定が含まれる Puppet マニフェスト (**puppet/manifests/overcloud\_compute.pp**) を読み込みます。**ComputePuppetDeployment** リ

ソースは、サービス一覧 (**servers: {get\_param: servers}**) に **ComputePuppetConfig** からの 設定を適用します。これは Heat の親テンプレートではコンピュートノードとして定義されます。 Puppet が正常にマニフェストをすべて適用したかどうかにより、ノードは **ComputePuppetDeployment** の成功/失敗の報告を返します。

このソフトウェアの設定データフローは、director を使用してサードパーティーのソリューションを統 合する方法を理解するのに重要です。本ガイドは、このデータフローを使用して、中核となる設定の前 後に、オーバークラウドでカスタムの設定を追加する方法を説明します。カスタム設定の実装に使用す るソフトウェアの設定データフローの例は、以下を参照してください。

- [「オーバークラウドを構成する前の設定のカスタマイズ」](#page-33-0)
- [「オーバークラウド設定後の設定のカスタマイズ」](#page-35-0)

# 第**3**章 オーバークラウドイメージ

<span id="page-15-0"></span>Red Hat OpenStack Platform director は、オーバークラウドのイメージを提供します。このコレクショ ンの QCOW イメージには、ベースのソフトウェアコンポーネントが含まれており、これらを統合して コンピュート、コントローラー、ストレージノードなどさまざまなオーバークラウドのロールを形成し ます。場合によっては、追加のコンポーネントをノードにインストールするなど、ニーズにあわせて オーバークラウドイメージの特定の機能を変更することもできます。

本ガイドでは、**virt-customize** ツールを使用して既存のコントローラーノードを増強するために既存の オーバークラウドイメージを変更する各種アクションについて説明します。たとえば、以下の手順を使 用して、初期イメージには装備されていない ml2 プラグイン、Cinder バックエンド、監視エージェン トを追加でインストールすることができます。

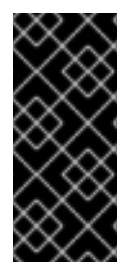

#### 重要

サードパーティー製のソフトウェアを追加するために変更を加えたオーバークラウドの イメージを使用中に発生した問題を Red Hat に報告する場合には、弊社の一般サード パーティーサポートポリシー (<https://access.redhat.com/ja/articles/1409973>) に従って、 変更を加えていないイメージを使用した状態で問題を再現するように依頼する場合があ ります。

### <span id="page-15-1"></span>**3.1.** オーバークラウドイメージの取得

director では、オーバークラウドのノードをプロビジョニングする際に、複数のディスクが必要です。 必要なディスクは以下のとおりです。

- イントロスペクションカーネルおよび **ramdisk**: PXE ブートでのベアメタルシステムのイント ロスペクションに使用
- デプロイメントカーネルおよび **ramdisk**: システムのプロビジョニングおよびデプロイメントに 使用
- オーバークラウドカーネル、**ramdisk**、完全なイメージ: ノードのハードディスクに書き込まれ るベースのオーバークラウドシステム

**rhosp-director-images** および **rhosp-director-images-ipa** パッケージからこれらのイメー ジを取得します。

\$ sudo yum install rhosp-director-images rhosp-director-images-ipa

**stack** ユーザーのホーム (**/home/stack/images**) の **images** ディレクトリーにアーカイブを展開し ます。

\$ cd ~/images \$ for i in /usr/share/rhosp-director-images/overcloud-full-latest-9.0.tar /usr/share/rhosp-director-images/ironic-python-agent-latest-9.0.tar; do tar -xvf \$i; done

# <span id="page-15-2"></span>**3.2. INITRD:** 最初の **RAMDISK** の変更

場合によっては、内部の ramdisk を変更する必要がある可能性があります。たとえば、イントロスペク ションまたはプロビジョニングプロセス中にノードをブートする際には、特定のドライバーを利用でき るようにする必要がある場合があります。以下の手順では、最初の ramdisk を変更する方法を記載して います。オーバークラウドにおいては、これには以下のいずれかが含まれます。

- イントロスペクション ramdisk: **ironic-python-agent.initramfs**
- プロビジョニング ramdisk: **overcloud-full.initrd**

以下の手順では、例として **ironic-python-agent.initramfs** ramdisk に追加の RPM パッケージ を追加します。

**stack** ユーザーとしてログインして、ramdisk の一時ディレクトリーを作成します。

```
$ mkdir ipa-tmp
$ cd ipa-tmp
```
**skipcpio** と 「cpio」コマンドを使用して、一時ディレクトリーに ramdisk を展開します。

\$ /usr/lib/dracut/skipcpio ~/images/ironic-python-agent.initramfs | zcat | cpio -ivd | pax -r

展開したコンテンツに RPM パッケージをインストールします。

\$ rpm2cpio ~/RPMs/python-proliantutils-2.1.7-1.el7ost.noarch.rpm | pax -r

新規の ramdisk を再作成します。

\$ find . 2>/dev/null | cpio --quiet -c -o | gzip -8 > ~/images/ironicpython-agent.initramfs

ramdisk に新しいパッケージが存在することを確認します。

\$ lsinitrd ~/images/ironic-python-agent.initramfs | grep proliant

### <span id="page-16-0"></span>**3.3. QCOW: DIRECTOR** への **VIRT-CUSTOMIZE** のインストール

**libguestfs-tools** パッケージには **virt-customize** ツールが含まれます。**rhel-7-server-rpms** リポジト リーから **libguestfs-tools** をインストールします。

\$ sudo yum install libguestfs-tools

### <span id="page-16-1"></span>**3.4. QCOW:** オーバークラウドイメージの検査

**overcloud-full.qcow2** のコンテンツを検査する必要がある場合があります。**qemu-system-x86\_64** コ マンドを使用して仮想マシンインスタンスを作成します。

\$ sudo qemu-system-x86\_64 --kernel overcloud-full.vmlinuz --initrd overcloud-full.initrd -m 1024 --append root=/dev/sda --enable-kvm overcloud-full.qcow2

または、**virt-manager** で以下のブートオプションを使用します。

**• カーネルのパス:/overcloud-full.vmlinuz** 

- **initrd** のパス**:** /overcloud-full.initrd
- Kernel の引数: root=/dev/sda

# <span id="page-17-0"></span>**3.5. QCOW: ROOT** パスワードの設定

イメージで **root** ユーザーのパスワードを設定します。

```
$ virt-customize --selinux-relabel -a overcloud-full.qcow2 --root-password
password:test
[ 0.0] Examining the guest ...
[ 18.0] Setting a random seed
[ 18.0] Setting passwords
[ 19.0] Finishing off
```
これにより、管理者レベルのアクセス権限でコンソールを使用してノードにアクセスできるようになり ます。

# <span id="page-17-1"></span>**3.6. QCOW:** イメージの登録

イメージを一時的に登録して、カスタマイズに適切な Red Hat のリポジトリーを有効にします。

```
$ virt-customize --selinux-relabel -a overcloud-full.qcow2 --run-command
'subscription-manager register --username=[username] --password=
[password]'
[ 0.0] Examining the guest ...
[ 10.0] Setting a random seed
[ 10.0] Running: subscription-manager register --username=[username] --
password=[password]
[ 24.0] Finishing off
```
**[username]** および **[password]** は、お客様の Red Hat アカウントの情報に置き換えます。これで、イ メージに対して以下のコマンドが実行されます。

subscription-manager register --username=[username] --password=[password]

```
このコマンドでは、Red Hat のコンテンツ配信ネットワークにオーバークラウドのイメージを登録しま
す。
```
<span id="page-17-2"></span>**3.7. QCOW:** サブスクリプションのアタッチと **RED HAT** リポジトリーの有 効化

アカウントのサブスクリプションからプール ID の一覧を検索します。

\$ sudo subscription-manager list

サブスクリプションプール ID を選択して、その ID をイメージにアタッチします。

```
$ virt-customize --selinux-relabel -a overcloud-full.qcow2 --run-command
'subscription-manager attach --pool [subscription-pool]'
[ 0.0] Examining the guest ...
```
[ 12.0] Setting a random seed [ 12.0] Running: subscription-manager attach --pool [subscription-pool] [ 52.0] Finishing off

**[subscription-pool]** は選択したサブスクリプションプール ID に置き換えるようにしてください。これ で、イメージに対して以下のコマンドが実行されます。

subscription-manager attach --pool [subscription-pool]

このコマンドではイメージにプールが追加され、以下のコマンドで Red Hat リポジトリーを有効化でき るようになります。

\$ subscription-manager repos --enable=[repo-id]

# <span id="page-18-0"></span>**3.8. QCOW:** カスタムリポジトリーファイルのコピー

サードパーティー製のソフトウェアをイメージに追加するには、追加のリポジトリーが必要です。たと えば、以下は、OpenDaylight リポジトリーの内容を使用する設定が含まれたリポジトリーファイルの 例です。

\$ cat opendaylight.repo

```
[opendaylight]
name=OpenDaylight Repository
baseurl=https://nexus.opendaylight.org/content/repositories/opendaylight-
yum-epel-6-x86_64/
gpgcheck=0
```
リポジトリーファイルをイメージにコピーします。

```
$ virt-customize --selinux-relabel -a overcloud-full.qcow2 --upload
opendaylight.repo:/etc/yum.repos.d/
[ 0.0] Examining the guest ...
[ 12.0] Setting a random seed
[ 12.0] Copying: opendaylight.repo to /etc/yum.repos.d/
[ 13.0] Finishing off
```

```
--copy-in オプションは、リポジトリーファイルをオーバークラウドイメージの /etc/yum.repos.d/ にコ
ピーします。
```
重要**:** Red Hat は、認定を受けていないベンダーからのソフトウェアに対するサポートは提供していま せん。インストールするソフトウェアがサポートされていることを、Red Hat のサポート担当者に確認 してください。

## <span id="page-18-1"></span>**3.9. QCOW: RPM** のインストール

**virt-customize** コマンドを使用して、イメージにパッケージをインストールします。

```
$ virt-customize --selinux-relabel -a overcloud-full.qcow2 --install
opendaylight
[ 0.0] Examining the quest ...
```
[ 11.0] Setting a random seed [ 11.0] Installing packages: opendaylight [ 91.0] Finishing off

**--install** オプションを指定すると、インストールするパッケージを指定することができます。

# <span id="page-19-0"></span>**3.10. QCOW:** サブスクリプションプールの消去

必要なパッケージをインストールしてイメージをカスタマイズした後に、サブスクリプションを削除し て、イメージの登録を解除します。

\$ virt-customize --selinux-relabel -a overcloud-full.qcow2 --run-command 'subscription-manager remove --all' [ 0.0] Examining the quest ... [ 12.0] Setting a random seed [ 12.0] Running: subscription-manager remove --all [ 18.0] Finishing off

これで、イメージからサブスクリプションプールがすべて削除されます。

# <span id="page-19-1"></span>**3.11. QCOW:** イメージの登録解除

最後に、イメージの登録を解除します。これは、オーバークラウドのデプロイメントプロセスでイメー ジをノードにデプロイして、各ノードを個別で登録するためです。

\$ virt-customize --selinux-relabel -a overcloud-full.qcow2 --run-command 'subscription-manager unregister'

- [ 0.0] Examining the guest ...
- [ 11.0] Setting a random seed
- [ 11.0] Running: subscription-manager unregister
- [ 17.0] Finishing off

# <span id="page-19-2"></span>**3.12. DIRECTOR** へのイメージのアップロード

イメージの変更後には、director にアップロードします。**stackrc** ファイルを読み込み、コマンドライ ンから director にアクセスできるようにしてください。

\$ source stackrc \$ openstack overcloud image upload --image-path /home/stack/images/

#### これにより、**bm-deploy-kernel**、**bm-deploy-ramdisk**、**overcloud-full**、**overcloud-full-**

**initrd**、**overcloud-full-vmlinuz** のイメージが director にアップロードされます。これらは、デプロイメ ントとオーバークラウド用のイメージです。このスクリプトにより、director の PXE サーバーにあるイ ントロスペクションイメージがインストールされます。以下のコマンドを使用して CLI にイメージ一覧 を表示します。

```
$ openstack image list
+--------------------------------------+------------------------+
| ID | Name | Name | Name | Name | Name | Name | Name | Name | Name | Name | Name | Name | Name | Name | Name | Name | Name | Name | Name | Name | Name | Name | Name | Name | Name | Name | Name | Name | Name | Name | Name 
+--------------------------------------+------------------------+
| 765a46af-4417-4592-91e5-a300ead3faf6 | bm-deploy-ramdisk |
| 09b40e3d-0382-4925-a356-3a4b4f36b514 | bm-deploy-kernel |
| ef793cd0-e65c-456a-a675-63cd57610bd5 | overcloud-full |
```
| 9a51a6cb-4670-40de-b64b-b70f4dd44152 | overcloud-full-initrd | | 4f7e33f4-d617-47c1-b36f-cbe90f132e5d | overcloud-full-vmlinuz | +--------------------------------------+------------------------+

この一覧には、イントロスペクションの PXE イメージ (agent.\*) は表示されません。director は、これ らのファイルを /httpboot にコピーします。

```
[stack@host1 ~]$ ls /httpboot -l
total 151636
-rw-r--r--. 1 ironic ironic 269 Sep 19 02:43 boot.ipxe
-rw-r--r--. 1 root root 252 Sep 10 15:35 inspector.ipxe
-rwxr-xr-x. 1 root root 5027584 Sep 10 16:32 agent.kernel
-rw-r--r--. 1 root root 150230861 Sep 10 16:32 agent.ramdisk
drwxr-xr-x. 2 ironic ironic 4096 Sep 19 02:45 pxelinux.cfg
```
# 第**4**章 設定

<span id="page-21-0"></span>本章では、OpenStack Puppet モジュールに設定を追加する方法を考察します。これには、Puppet モ ジュール開発の基本指針も含まれます。

### <span id="page-21-1"></span>**4.1. PUPPET** の基礎知識

次のセクションでは、Puppet の構文および Puppet のモジュールの構造を理解するのに役立つ基本事項 を説明します。

#### <span id="page-21-2"></span>**4.1.1. Puppet** モジュールの内容の検証

OpenStack モジュールに貢献する前に、Puppet モジュールを作成するコンポーネントについて理解す る必要があります。

#### マニフェスト

マニフェストとは、リソースセットおよび属性を定義するコードが含まれるファイルのことです。 リソースは、システムの設定可能なコンポーネントです。リソースの例には、パッケージ、サービ ス、ファイル、ユーザー、グループ、SELinux 設定、SSH キー認証、 cron ジョブなどが挙げられま す。マニフェストは、属性の key-value ペアのセットを使用して必要な各リソースを定義します。以 下に例を示します。

```
package { 'httpd':
  ensure => installed,
}
```
この宣言では、httpd パッケージがインストールされているかどうかを確認します。されていない場 合は、マニフェストにより yum が実行されて、httpd パッケージがインストールされます。マニ フェストは、モジュールの manifest ディレクトリーに置かれています。また Puppet モジュール は、テストマニフェストのテストディレクトリーを使用します。これらのマニフェストを使用し て、正式なマニフェストが含まれている特定のクラスをテストします。

#### クラス

クラスは、マニフェスト内の複数のリソースを統一するメソッドとして機能します。たとえば、 HTTP サーバーをインストールして設定する場合には、HTTP サーバーパッケージをインストールす るリソース、HTTP サーバーを設定するリソース、サーバーを起動または有効化するリソースの 3 つのリソースでクラスを作成します。また、他のモジュールからのクラスを参照して設定に適用す ることもできます。たとえば、Web サーバーも必要なアプリケーションを設定する必要がある場合 に、上述した HTTP サーバーのクラスを参照することができます。

#### 静的ファイル

モジュールには、システムの特定の場所に、Puppet がコピーできる静的ファイルが含まれます。こ れらの場所や、パーミッションなどのその他の属性は、マニフェストのファイルのリソース宣言で 定義されます。

静的ファイルは、モジュールの files ディレクトリーに配置されています。

テンプレート

設定ファイルにはカスタムのコンテンツが必要な場合があります。このような場合にユーザーは静 的ファイルの代わりにテンプレートを使用します。静的ファイルと同じように、テンプレートはマ ニフェストで定義され、システム上の場所にコピーされます。相違点は、テンプレートでは Ruby 表現でカスタマイズのコンテンツや変数入力を定義することができる点です。たとえば、カスタマ イズ可能なポートで httpd を設定する場合には、設定ファイルのテンプレートには以下が含まれま す。

Listen <%= @httpd port %>

この場合には、**httpd\_port** 編集はこのテンプレートを参照するマニフェストに定義されていま す。

テンプレートは、モジュールの templates ディレクトリーに配置されています。

プラグイン

プラグインにより、Puppet のコア機能を拡張することができます。たとえば、プラグインを使用し てカスタムファクト、カスタムリソース、または新機能を定義することができます。また、データ ベースの管理者が、PostgreSQL データベース向けのリソース種別を必要とする場合があります。プ ラグインを使用すると、データベース管理者は PostgreSQL のインストール後に新規データベース セットで PostgreSQL にデータを投入しやすくなり、PostgreSQL のインストールとその後のデータ ベース作成を確実に行う Puppet マニフェストのみを作成するだけで良くなります。 プラグインは、モジュールの lib ディレクトリーに配置されています。このディレクトリーには、プ ラグインのタイプに応じたサブディレクトリーセットが含まれます。以下に例を示します。

- **/lib/facter**: カスタムファクトの場所
- **/lib/puppet/type**: 属性の key-value ペアを記述するカスタムリソース種別の定義の場所
- **/lib/puppet/provider**: リソースを制御するためのリソース種別の定義と併せて使用す るカスタムリソースプロバイダーの場所
- **/lib/puppet/parser/functions**: カスタム関数の場所

#### <span id="page-22-0"></span>**4.1.2.** サービスのインストール

一部のソフトウェアには、パッケージのインストールが必要です。これは、Puppet モジュールが実行 可能な機能で、特定のパッケージの設定を定義するリソース定義を必要とします。

たとえば、**mymodule** モジュールを使用して **httpd** パッケージをインストールするには、**mymodule** モジュールの Puppet マニフェストに以下のコンテンツを追加します。

```
class mymodule::httpd {
  package { 'httpd':
    ensure => installed,
  }
}
```
このコードは、**httpd** パッケージのリソース宣言を定義する **httpd** と呼ばれる **mymodule** サブクラス を定義します。**ensure => installed** の属性は、パッケージがインストールされているかどうかを 確認するように Puppet に指示を出します。インストールされていない場合には、Puppet は **yum** を実 行してパッケージをインストールします。

### <span id="page-22-1"></span>**4.1.3.** サービスの起動と有効化

パッケージのインストール後には、サービスを起動します。**service** と呼ばれる別のリソース宣言を 使用します。これには、以下の内容が含まれるようにマニフェストを編集する必要があります。

```
class mymodule::httpd {
  package { 'httpd':
```

```
ensure => installed,
  }
  service { 'httpd':
    ensure \Rightarrow running,enable \Rightarrow true,
    require => Package["httpd"],
  }
}
```
これにより、以下の操作が実行されます。

- **ensure => running** 属性は、サービスが実行さているかどうかを確認します。実行されてい ない場合は Puppet により有効化されます。
- **enable => true** 属性は、システムの起動時にサービスが実行されるように設定します。
- **require => Package["httpd"]** 属性は、リソース宣言同士の順序関係を定義します。今回 の場合は、httpd サービスが httpd パッケージのインストールの後に起動されるようにします。 この属性により、サービスと関連のパッケージの間で依存関係が生まれます。

<span id="page-23-0"></span>**4.1.4.** サービスの設定

上記の 2 つの手順では、Puppet を使用したサービスのインストールおよび有効化の方法を説明しまし たが、サービスにカスタム設定を指定することもできます。本ガイドの例では、ポート 80 に Web ホス トを設定するように、すでに **/etc/httpd/conf/httpd.conf** に HTTP サーバーのデフォルト設定が 指定されています。このセクションでは、設定を追加して、ユーザー指定のポートに追加の Web ホス トを設定します。

そのためには、HTTP 設定ファイルを保存するテンプレートファイルを使用します。これは、ユーザー 定義のポートには、変数入力が必要なためです。モジュールの **templates** ディレクトリーに、以下の 内容が含まれた **myserver.conf.erb** と呼ばれるファイルを追加します。

```
Listen <%= @httpd_port %>
NameVirtualHost *: <%= @httpd_port %>
<VirtualHost *:<%= @httpd_port %>>
  DocumentRoot /var/www/myserver/
  ServerName *:<%= @fqdn %>>
  <Directory "/var/www/myserver/">
    Options All Indexes FollowSymLinks
    Order allow,deny
    Allow from all
  </Directory>
</VirtualHost>
```
このテンプレートは、Apache Web 設定の標準構文に準拠します。唯一の相違点は、モジュールから変 数を注入する際に Ruby のエスケープ文字が含まれる点です。たとえば、Web サーバーポートを指定す るのに使用する **httpd\_port** などです。

**fqdn** が追加されている点に注意してください。これは、システムの完全修飾ドメイン名を保存する変 数で、システムファクト として知られています。システムファクトは、各該当システムの Puppet カタ ログを生成する前に各システムから取得します。Puppet は **facter** コマンドを使用して、これらのシ ステムファクトを収集します。また、これらのファクトの一覧を表示するには、**facter** を実行しま す。

このファイルを保存した後には、モジュールの Puppet マニフェストにリソースを追加します。

```
class mymodule::httpd {
  package { 'httpd':
    ensure => installed,
  }
  service { 'httpd':
    ensure \Rightarrow running,enable \Rightarrow true,
    require => Package["httpd"],
  }
  file {'/etc/httpd/conf.d/myserver.conf':
  notify => Service["httpd"],
    ensure \Rightarrow file,require => Package["httpd"],
    content => template("mymodule/myserver.conf.erb"),
  }
  file { "/var/www/myserver":
    ensure => "directory",
  }
}
```
これにより、以下の操作が実行されます。

- サーバー設定ファイル (**/etc/httpd/conf.d/myserver.conf**) のファイルリソース宣言を 追加します。このファイルのコンテンツは、以前に作成した **myserver.conf.erb** テンプ レートです。このファイルを追加する前に、**httpd** パッケージがインストールされていること も確認します。
- 2番目のファイルリソース宣言を追加します。これにより、Web サーバーのディレクトリー (**/var/www/myserver**) が作成されます。
- **notify => Service["httpd"]** 属性を使用して、設定ファイルと httpd サービスの間の関係 も追加します。これにより、設定ファイルへの変更の有無がチェックされます。ファイルが変 更された場合には、Puppet によりサービスが再起動されます。

# <span id="page-24-0"></span>**4.2. OPENSTACK PUPPET** モジュールの取得

Red Hat OpenStack Platform は、**Github** の **openstack** グループから取得する正式な OpenStack Puppet モジュールを使用します。<https://github.com/openstack> に移動して、フィルターセクションで **puppet** を検索します。すべての Puppet モジュールには、**puppet-** の接頭辞が使用されます。

この例では、以下のコマンドを使用してクローン作成し、正式な OpenStack Block Storage (**cinder**) を検証します。

\$ git clone https://github.com/openstack/puppet-cinder.git

これにより、Cinder の Puppet モジュールのクローンを作成します。

# <span id="page-24-1"></span>**4.3. PUPPET** モジュールの設定追加

OpenStack モジュールでは、主にコアサービスを設定します。モジュールの多くに は、**backends**、**agents** または **plugins** として知られる追加のサービスを設定するための追加のマニ フェストが含まれます。たとえば、**cinder** モジュールには **backends** と呼ばれるディレクトリーがあ り、この中には NFS、iSCSI、Red Hat Ceph Storage など異なるストレージの設定オプションが含まれ ます。

# たとえば、**manifests/backends/nfs.pp** ファイルには以下の設定が含まれます。

```
define cinder::backend::nfs (
  $volume_backend_name = $name,
  \int \sin f s \arccos f = \frac{1}{2}\int \frac{\sin \theta}{\sin \theta} d\theta = undef,
  \frac{1}{2} \frac{1}{2} \frac{1}{2} \frac{1}{2} \frac{1}{2} \frac{1}{2} \frac{1}{2} \frac{1}{2} \frac{1}{2} \frac{1}{2} \frac{1}{2} \frac{1}{2} \frac{1}{2} \frac{1}{2} \frac{1}{2} \frac{1}{2} \frac{1}{2} \frac{1}{2} \frac{1}{2} \frac{1}{2} \frac{1}{2} \frac{1}{2} $nfs_sparsed_volumes = undef,
  $nfs_mount_point_base = undef,
  $nfs_shares_config = '/etc/cinder/shares.conf',
  $nfs_used_ratio = '0.95',
  $nfs_oversub_ratio = '1.0',
  $extra\_options = {},
) {
  file {$nfs_shares_config:
    content => join($nfs_servers, "\n"),
    require => Package['cinder'],
    notify => Service['cinder-volume']
  }
  cinder_config {
     "${name}/volume_backend_name": value => $volume_backend_name;
     "${name}/volume_driver": value =>
       'cinder.volume.drivers.nfs.NfsDriver';
     "${name}/nfs_shares_config": value => $nfs_shares_config;
     "${name}/nfs_mount_options": value => $nfs_mount_options;
     "${name}/nfs_disk_util": value => $nfs_disk_util;
     "${name}/nfs_sparsed_volumes": value => $nfs_sparsed_volumes;
     "${name}/nfs_mount_point_base": value => $nfs_mount_point_base;
     "${name}/nfs_used_ratio": value => $nfs_used_ratio;
     "${name}/nfs_oversub_ratio": value => $nfs_oversub_ratio;
  }
  create_resources('cinder_config', $extra_options)
}
```
これにより、以下の操作が実行されます。

- **define** ステートメントでは、**cinder::backend::nfs** と呼ばれる定義型が作成されます。 定義型はクラスによく似ていますが、主な相違点は Puppet は定義型を複数回評価する点で す。たとえば、複数の NFS バックエンドが必要なため、この設定では NFS 共有ごとに評価を 複数回実行する必要があります。
- 次の数行では、設定内のパラメーターとそのデフォルト値を定義しま す。**cinder::backend::nfs** の定義型に新しい値が渡された場合には、デフォルト値は上書 きされます。
- **file** 関数は、ファイルの作成を呼び出すリソース宣言です。このファイルには、NFS 共有の 一覧が含まれており、このファイルの名前はパラメーターで定義されます (**\$nfs\_shares\_config = '/etc/cinder/shares.conf'**)。以下は追加の属性です。
- **content** 属性は、**\$nfs\_servers** パラメーターを使用して一覧を作成します。
- require 属性は、cinder パッケージが確実にインストールされるようにします。
- **notify** 属性は **cinder-volume** サービスにリセットするように指示を出します。
- cinder config 関数は、モジュールの lib/puppet/ ディレクトリーからプラグインを使用 するリソース宣言です。このプラグインは **/etc/cinder/cinder.conf** ファイルに設定を追 加します。このリソースのそれぞれの行により、**cinder.conf** ファイルの適切なセクション に設定オプションが追加されます。たとえば、**\$name** パラメーターが **mynfs** の場合には、属 性は以下のようになります。

"\${name}/volume\_backend\_name": value => \$volume\_backend\_name; "\${name}/volume\_driver": value => 'cinder.volume.drivers.nfs.NfsDriver'; "\${name}/nfs\_shares\_config": value => \$nfs\_shares\_config;

上記の属性により、**cinder.conf** のファイルに以下が追加されます。

[mynfs] volume\_backend\_name=mynfs volume\_driver=cinder.volume.drivers.nfs.NfsDriver nfs\_shares\_config=/etc/cinder/shares.conf

**● create\_resources 関数は、ハッシュをリソースセットに変換します。この場合は、マニ** フェストにより **\$extra\_options** ハッシュがバックエンドの追加設定オプションに変換され ます。これは、マニフェストのコアパラメーターに含まれていない設定オプションを追加する 柔軟な方法を提供します。

これにより、ハードウェアの OpenStack ドライバーを設定するマニフェストを追加することの重要性 が分かります。マニフェストは、director がハードウェアに適した設定オプションを追加する簡単な方 法を提供します。マニフェストは、director がハードウェアをオーバークラウドで使用できるように設 定する際の統合ポイントの役割を果たします。

# <span id="page-26-0"></span>**4.4. PUPPET** 設定への階層データの追加

Puppet には、**Hiera** と呼ばれるツールが含まれています。このツールはノード固有の設定を提供する key/value システムとして機能します。これらのキーと値は通常 **/etc/puppet/hieradata** に配置さ れています。**/etc/puppet/hiera.yaml** ファイルは、Puppet が **hieradata** ディレクトリーのファ イルを読み込む順序を定義します。

オーバークラウドを設定する際には、Puppet はこのデータを使用して特定の Puppet クラスのデフォル ト値を上書きします。たとえば、**puppet-cinder** にある **cinder::backend::nfs** の NFS のマウン トオプションはデフォルトでは未定義になっています。

\$nfs\_mount\_options = undef,

ただし、**cinder::backend::nfs** の定義する型を呼び出す独自のマニフェストを作成して、このオプ ションを Hiera データに置き換えることができます。

```
cinder::backend::nfs { $cinder_nfs_backend:
 nfs_mount_options => hiera('cinder_nfs_mount_options'),
}
```
これは、**nfs\_mount\_options** パラメーターが **cinder\_nfs\_mount\_options** キーから取得した Hiera データの値を使用することを意味します。

I

cinder\_nfs\_mount\_options: rsize=8192,wsize=8192

または、NFS 設定の全評価に適用されるように Hiera データを使用して **cinder::backend::nfs::nfs\_mount\_options** パラメーターを直接上書きすることができます。 以下に例を示します。

cinder::backend::nfs::nfs\_mount\_options: rsize=8192,wsize=8192

上記の Heira データは **cinder::backend::nfs** の各評価上にあるこのパラメーターを上書きしま す。

# 第**5**章 オーケストレーション

<span id="page-28-0"></span>director は Heat Orchestration Template (HOT) をオーバークラウドデプロイメントプランのテンプレー ト形式として使用します。HOT 形式のテンプレートは多くの場合に、YAML 形式で表現されます。テ ンプレートの目的は、リソースごとの設定や Heat が作成するリソースコレクションであるスタックを 定義して作成することです。リソースとは、OpenStack のオブジェクトで、コンピュートリソース、 ネットワーク設定、セキュリティーグループ、スケーリングルール、カスタムリソースが含まれる場合 があります。

本章では、独自のテンプレートファイルを作成できるように HOT 構文を理解するための基本を説明し ます。

# <span id="page-28-1"></span>**5.1. HEAT** テンプレートの基礎知識

#### <span id="page-28-2"></span>**5.1.1. Heat** テンプレートの理解

Heat テンプレートの構造には主に 3 つのセクションが含まれます。

#### **Parameters**

Prameters は Heat に渡される設定のことで、値を指定せずにパラメーターのデフォルト値やスタッ クをカスタマイズする方法を提供します。これらは、テンプレートの **parameters** セクションで定 義されます。

#### **Resources**

Resources とはスタックの一部として作成/設定する固有のオブジェクトのことです。OpenStack に は全コンポーネントに対応するコアのリソースセットが含まれています。これらの設定は、テンプ レートの **resources** セクションで定義されます。

#### **Output**

Output は、スタックの作成後に Heat から渡される値です。これらの値には、Heat API またはクラ イアントツールを使用してアクセスすることができます。これらは、テンプレートの **output** セク ションで定義されます。

以下に、基本的な Heat テンプレートの例を示します。

```
heat template version: 2013-05-23
description: > A very basic Heat template.
parameters:
 key_name:
    type: string
    default: lars
    description: Name of an existing key pair to use for the instance
  flavor:
    type: string
    description: Instance type for the instance to be created
    default: m1.small
  image:
    type: string
    default: cirros
    description: ID or name of the image to use for the instance
resources:
```

```
my_instance:
    type: OS::Nova::Server
    properties:
      name: My Cirros Instance
      image: { get_param: image }
      flavor: { get_param: flavor }
      key_name: { get_param: key_name }
output:
 instance_name:
    description: Get the instance's name
    value: { get_attr: [ my_instance, name ] }
```
このテンプレートは、**type: OS::Nova::Server** のリソース種別を使用して、特定のフレーバー、 イメージ、キーを指定した **my\_instance** と呼ばれるインスタンスを作成します。このスタック は、**My Cirros Instance** という **instance\_name** の値を返します。

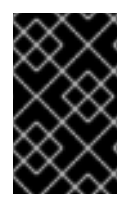

### 重要

Heat テンプレートは、利用可能な関数や使用する構文のバージョンを定義する **heat\_template\_version** [パラメーターも必要とします。詳しい情報は](http://docs.openstack.org/developer/heat/template_guide/hot_spec.html#heat-template-version) Heat の正式な ドキュメント を参照してください。

#### <span id="page-29-0"></span>**5.1.2.** 環境ファイルの理解

環境ファイルとは、Heat テンプレートをカスタマイズする特別な種類のテンプレートです。このファ イルは、3 つの主要な部分で構成されます。

#### **Parameters**

これらは、テンプレートのパラメーターに適用する共通設定で、環境ファイルの **parameters** セク ションで定義します。

#### **Parameter Defaults**

これらのパラメーターは、テンプレートのパラメーターのデフォルト値を変更します。これらの設 定は、環境ファイルの **parameter\_defaults** セクションで定義します。

#### **Resource Registry**

このセクションでは、カスタムのリソース名と、他の Heat テンプレートへのリンクを定義します。 これは実質的に、コアリソースコレクションに存在しないカスタムのリソースを作成する方法を提 供します。この設定は、環境ファイルの **resource\_registry** セクションで定義されます。

以下に基本的な環境ファイルの例を示します。

```
resource_registry:
  OS::Nova::Server::MyServer: myserver.yaml
parameter_defaults:
 NetworkName: my_network
parameters:
 MyIP: 192.168.0.1
```
このファイルにより、**OS::Nova::Server::MyServer** と呼ばれる新しいリソース種別が作成されま す。**myserver.yaml** ファイルは、このリソース種別を実装する Heat テンプレートファイルで、この ファイルでの設定が元の設定よりも優先されます。

# <span id="page-30-0"></span>**5.2.** デフォルトの **DIRECTOR** テンプレートの取得

director は、オーバークラウドを作成する Heat テンプレートコレクションを使用します。このコレク ションは、**[openstack-tripleo-heat-templates](https://github.com/openstack/tripleo-heat-templates)**リポジトリーの **Github** にある **openstack** グ ループから入手できます。このテンプレートコレクションのクローンを取得するには、以下のコマンド を実行します。

\$ git clone https://github.com/openstack/tripleo-heat-templates.git

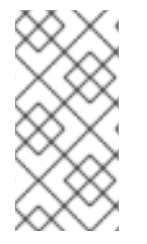

### 注記

このテンプレートコレクションの Red Hat 固有のバージョンは、**openstacktripleo-heat-template** パッケージから取得できます。このパッケージは、コレク ションを **/usr/share/openstack-tripleo-heat-templates** にインストールしま す。

このテンプレートコレクションには、多数の Heat テンプレートおよび環境ファイルが含まれますが、 注意すべき主要なファイルは以下の 3 つです。

#### **overcloud-without-mergepy.yaml**

これはオーバークラウド環境を作成するために使用する主要なテンプレートファイルです。

#### **overcloud-resource-registry-puppet.yaml**

これは、オーバークラウド環境の作成に使用する主要な環境ファイルで、オーバークラウドイメー ジ上に保存される Puppet モジュールの設定セットを提供します。director により各ノードにオー バークラウドのイメージが書き込まれると、Heat は環境ファイルに登録されているリソースを使用 して各ノードに Puppet の設定を開始します。

#### **overcloud-resource-registry.yaml**

これは、オーバークラウド環境の作成に使用する標準の環境ファイルです。overcloud-resourceregistry-puppet.yaml は、このファイルをベースにしており、お使いの環境をカスタム設定する際に 使用します。

director は、最初の 2 つのファイルを使用して、オーバークラウドの作成を開始します。このコレク ション内にある他のファイルはすべて **overcloud-resource-registry-puppet.yaml** ファイルと 子関係にあるか、独自の環境ファイルに関連する追加の機能を提供して、デプロイメントに追加できる ようにします。

#### **environments**

オーバークラウドの作成に使用可能な Heat 環境ファイルが追加で含まれます。これらの環境ファイ ルは、作成された OpenStack 環境の追加の機能を有効にします。たとえば、ディレクトリーには Cinder NetApp のバックエンドストレージ (**cinder-netapp-config.yaml**) を有効にする環境 ファイルが含まれています。

#### **extraconfig**

追加の機能を有効化するために使用するテンプレート。たとえば、director が提供する **extraconfig/pre\_deploy/rhel-registration** は、ノードの Red Hat Enterprise Linux オペ レーティングシステムを Red Hat コンテンツ配信ネットワークまたは Red Hat Satelite サーバーに 登録できるようにします。

#### **firstboot**

ノードを最初に作成する際に director が使用する **first\_boot** スクリプトを提供します。

**network**

分離ネットワークおよびポートを作成しやすくする Heat テンプレートセット

#### **puppet**

大部分は Puppet を使用した設定によって動作するテンプレート。前述した **overcloudresource-registry-puppet.yaml** 環境ファイルは、このディレクトリーのファイルを使用し て、各ノードに Puppet の設定が適用されるようにします。

#### **validation-scripts**

すべてのデプロイメント設定に有用な検証スクリプトが含まれます。

この章では、director がオーバークラウドの作成のオーケストレーションに使用するテンプレートの概 要を説明しました。次の複数のセクションでは、オーバークラウドのデプロイメントに追加可能なカス タムのテンプレートや環境ファイルを作成する方法を説明します。

<span id="page-31-0"></span>**5.3.** 初回起動での設定のカスタマイズ

director は、オーバークラウドの初期設定時に全ノードに設定を行うメカニズムを提供し、**cloudinit** でこの設定をアーカイブします。アーカイブした内容は、**OS::TripleO::NodeUserData** リ ソース種別を使用して呼び出すことが可能です。

以下の例は、全ノード上でカスタム IP アドレスを使用してネームサーバーを更新することを目的とし ます。まず基本的な Heat テンプレート (**nameserver.yaml**) を作成します。このテンプレートは、固 有のネームサーバーが指定された各ノードの **resolv.conf** を追加するスクリプトを実行しま す。**OS::TripleO::MultipartMime** リソース種別を使用して、この設定スクリプトを送信します。

```
heat template version: 2014-10-16
resources:
  userdata:
    type: OS:: Heat:: MultipartMime
    properties:
      parts:
      - config: {get_resource: nameserver_config}
  nameserver_config:
    type: OS::Heat::SoftwareConfig
    properties:
      config: |
        #!/bin/bash
        echo "nameserver 192.168.1.1" >> /etc/resolve.conf
outputs:
  OS::stack_id:
    value: {get_resource: userdata}
```
次に、**OS::TripleO::NodeUserData** リソース種別として Heat テンプレートを登録する環境ファイ ル (**firstboot.yaml**) を作成します。

```
resource_registry:
 OS::TripleO::NodeUserData: nameserver.yaml
```
これにより、以下の操作が実行されます。

1. **OS::TripleO::NodeUserData** は、コレクション内の他のテンプレートで使用する director ベースの Heat リソースで、全ノードに対して初回起動の設定を適用します。このリソース

は、**cloud-init** で使用するデータを渡します。デフォルトの **NodeUserData** は、空の値 (**firstboot/userdata\_default.yaml**) を指定する Heat テンプレートを参照します。この 例では、**firstboot.yaml** の環境ファイルは、このデフォルトを独自の **nameserver.yaml** ファイルへの参照に置き換えます。

- 2. **nameserver\_config** は、初回起動で実行する Bash スクリプトを定義しま す。**OS::Heat::SoftwareConfig** リソースは、適用する設定としてこれを定義します。
- 3. **userdata** は、**OS::Heat::MultipartMime** リソースを使用して、**nameserver\_config** か ら複数のパートからなる MIME メッセージに設定を変換します。
- 4. **outputs** では、output パラメーターの **OS::stack\_id** が提供され、**userdata** から MIME メッセージを呼び出している Heat テンプレート/リソースに渡します。

これにより、各ノードは初回起動時に以下の Bash スクリプトを実行します。

#!/bin/bash echo "nameserver 192.168.1.1" >> /etc/resolve.conf

この例では、Heat テンプレートがあるリソースから別のリソースに設定を渡して変更する方法を示し ています。また、新規の Heat リソース登録または既存のリソース変更を行う環境ファイルの使用方法 も説明します。

# <span id="page-32-0"></span>**5.4.** オーバークラウドを構成する前の設定のカスタマイズ

オーバークラウドは、OpenStackコンポーネントのコア設定に Puppet を使用します。director は、初回 のブートが完了してコア設定が開始する前に、カスタム設定を提供するリソースのセットを用意しま す。これには、以下のリソースが含まれます。

#### **OS::TripleO::ControllerExtraConfigPre**

Puppet のコア設定前にコントローラーノードに適用される追加の設定

#### **OS::TripleO::ComputeExtraConfigPre**

Puppet のコア設定前にコンピュートノードに適用される追加の設定

#### **OS::TripleO::CephStorageExtraConfigPre**

Puppet のコア設定前に CephStorage ノードに適用される追加の設定

#### **OS::TripleO::NodeExtraConfig**

Puppet のコア設定前に全ノードに適用される追加の設定

以下の例では、まず基本的な Heat テンプレート (**/home/stack/templates/nameserver.yaml**) を 作成します。このテンプレートは、変数のネームサーバーが指定された各ノードの **resolv.conf** を追 加するスクリプトを実行します。

heat template version: 2014-10-16

```
parameters:
  server:
    type: json
  nameserver_ip:
    type: string
resources:
  ExtraPreConfig:
```

```
type: OS::Heat::SoftwareConfig
    properties:
      group: script
      config:
        str_replace:
          template: |
            #!/bin/sh
            echo "nameserver _NAMESERVER_IP_" >> /etc/resolve.conf
          params:
            _NAMESERVER_IP_: {get_param: nameserver_ip}
  ExtraPreDeployment:
    type: OS::Heat::SoftwareDeployment
      properties:
        config: {get_resource: ExtraPreConfig}
        server: {get_param: server}
        actions: ['CREATE']
outputs:
  deploy_stdout:
    description: Deployment reference, used to trigger post-deploy on
changes
    value: {get_attr: [ExtraPreDeployment, deploy_stdout]}
```
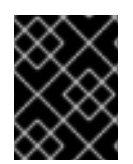

### 重要

**servers** パラメーターは、設定を適用するサーバー一覧で、親テンプレートにより提供 されます。このパラメーターは、 すべての 事前設定テンプレートで必須です。

次に、**OS::TripleO::NodeExtraConfig** リソース種別として Heat テンプレートを登録する環境 ファイル (**/home/stack/templates/pre\_config.yaml**) を作成します。

```
resource_registry:
  OS::TripleO::NodeExtraConfig: nameserver.yaml
parameter defaults:
  nameserver_ip: 192.168.1.1
```
これにより、以下の操作が実行されます。

- 1. **OS::TripleO::NodeExtraConfig** は、Heat テンプレートコレクション内の設定テンプレー トで使用する director ベースの Heat リソースです。このリソースは、**\*-puppet.yaml** を使用 して各ノード種別に設定を渡します。デフォルトの **NodeExtraConfig** は、空の値 (**puppet/extraconfig/pre\_deploy/default.yaml**) を指定する Heat テンプレートを参 照します。この例では、**pre\_config.yaml** の環境ファイルは、このデフォルトを独自の **nameserver.yaml** ファイルへの参照に置き換えます。
- 2. 環境ファイルは、この環境の **parameter\_default** の値として **nameserver\_ip** を渡しま す。これは、ネームサーバーの IP アドレスを保存するパラメーターです。**nameserver.yaml** の Heat テンプレートは、**parameters** セクションで定義されているとおりに、このパラメー ターを受け入れます。
- 3. このテンプレートは、**OS::Heat::SoftwareConfig** を使用して設定リソースとして **ExtraPreConfig** を定義します。**group: script** プロパティーに注意してくださ い。**group** は、使用するソフトウェア設定ツールを定義します。このソフトウェア設定ツール

は Heat のフックセットで入手できます。この場合は、**script** フックは、**SoftwareConfig** リソースで **config** として定義される実行可能なスクリプトを実行します。

4. このスクリプト自体は、**/etc/resolve.conf** にネームサーバーの IP アドレスを追加しま す。**str\_replace** の属性に注意してください。これにより、**template**セクションの変数を **params** セクションのパラメーターに置き換えることが可能となります。この場合 は、**NAMESERVER\_IP** をネームサーバーの IP アドレスに設定します。スクリプト内の同じ変 数はこの IP アドレスに置き換えられ、その結果、スクリプトは以下のようになります。

#!/bin/sh echo "nameserver 192.168.1.1" >> /etc/resolve.conf

- 5. **ExtraPreDeployments** は **ExtraPreConfig** 設定をノードにデプロイします。以下の点に注 意してください。
	- **config** 属性は、Heat がどの設定が適用されるかを理解できるように **ExtraPreConfig** リソースを参照します。
	- **servers** 属性は、**overcloud-without-mergepy.yaml** が渡すオーバークラウドのノー ドのマッピングを取得します。
	- **actions** 属性は、設定を適用するタイミングを定義します。この場合は、オーバークラウ ドが作成された時にのみ設定を適用します。実行可能なアクションは **CREATE**、**UPDATE**、**DELETE**、**SUSPEND** および **RESUME** です。

この例は、コアの設定の前に **OS::Heat::SoftwareConfig** と **OS::Heat::SoftwareDeployments** で設定を定義してデプロイする Heat テンプレートの作成方法を 示します。また、環境ファイルでパラメーターを定義して、設定でテンプレートを渡す方法も示しま す。

# <span id="page-34-0"></span>**5.5.** オーバークラウド設定後の設定のカスタマイズ

オーバークラウドの作成が完了してから、オーバークラウドの初回作成時または更新時に設定を追加す る必要となる可能性があります。このような場合は、**OS::TripleO::NodeExtraConfigPost** リ ソースを使用して、標準の **OS::Heat::SoftwareConfig** 種別を使用した設定を適用します。これに より、メインのオーバークラウド設定が完了してから、追加の設定が適用されます。

以下の例では、まず基本的な Heat テンプレート (**nameserver.yaml**) を作成します。このテンプレー トは、変数のネームサーバーが指定された各ノードの **resolv.conf** を追加するスクリプトを実行しま す。

```
heat_template_version: 2014-10-16
parameters:
  servers:
    type: json
 nameserver_ip:
    type: string
resources:
  ExtraConfig:
    type: OS::Heat::SoftwareConfig
```

```
properties:
    group: script
    config:
      str_replace:
        template: |
          #!/bin/sh
          echo "nameserver _NAMESERVER_IP_" >> /etc/resolve.conf
        params:
          _NAMESERVER_IP_: {get_param: nameserver_ip}
ExtraDeployments:
  type: OS::Heat::SoftwareDeployments
  properties:
    servers: {get_param: servers}
    config: {get_resource: ExtraConfig}
    actions: ['CREATE']
```
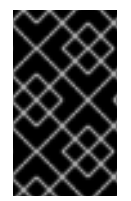

### 重要

**servers** パラメーターは、設定を適用するサーバー一覧で、親テンプレートにより提供 されます (**overcloud-without-mergepy.yaml**)。このパラメーターは、 すべての **OS::TripleO::NodeExtraConfigPost** テンプレートで必須です。

次に、**OS::TripleO::NodeExtraConfigPost** リソース種別として Heat テンプレートを登録する環 境ファイル (**post\_config.yaml**) を作成します。

resource\_registry: OS::TripleO::NodeExtraConfigPost: nameserver.yaml parameter defaults: nameserver\_ip: 192.168.1.1

これにより、以下の操作が実行されます。

- 1. **OS::TripleO::NodeExtraConfigPost** は、Heat テンプレートコレクション内の設定テン プレートで使用する director ベースの Heat リソースです。このリソースは、**\*-post.yaml** を 使用して各ノード種別に設定を渡します。デフォルトの **NodeExtraConfigPost** は、空の値 (**extraconfig/post\_deploy/default.yaml**) を指定する Heat テンプレートを参照しま す。この例では、**post\_config.yaml** の環境ファイルは、このデフォルトを独自の **nameserver.yaml** ファイルへの参照に置き換えます。
- 2. 環境ファイルは、この環境の **parameter\_default** の値として **nameserver\_ip** を渡しま す。これは、ネームサーバーの IP アドレスを保存するパラメーターです。**nameserver.yaml** の Heat テンプレートは、**parameters** セクションで定義されているとおりに、このパラメー ターを受け入れます。
- 3. このテンプレートは、**OS::Heat::SoftwareConfig** を使用して設定リソースとして **ExtraConfig** を定義します。**group: script** プロパティーに注意してください。**group** は、使用するソフトウェア設定ツールを定義します。このソフトウェア設定ツールは Heat の フックセットで入手できます。この場合は、**script** フックは、**SoftwareConfig** リソースで **config** として定義される実行可能なスクリプトを実行します。
- 4. このスクリプト自体は、**/etc/resolve.conf** にネームサーバーの IP アドレスを追加しま す。**str\_replace** の属性に注意してください。これにより、**template**セクションの変数を **params** セクションのパラメーターに置き換えることが可能となります。この場合

は、**NAMESERVER\_IP** をネームサーバーの IP アドレスに設定します。スクリプト内の同じ変 数はこの IP アドレスに置き換えられ、その結果、スクリプトは以下のようになります。

#!/bin/sh echo "nameserver 192.168.1.1" >> /etc/resolve.conf

- 5. **ExtraDeployments** は **ExtraConfig** 設定をノードにデプロイします。以下の点に注意して ください。
	- **config** 属性は、Heat がどの設定が適用されるかを理解できるように **ExtraConfig** リ ソースを参照します。
	- **servers** 属性は、**overcloud-without-mergepy.yaml** が渡すオーバークラウドのノー ドのマッピングを取得します。
	- **actions** 属性は、設定を適用するタイミングを定義します。この場合は、オーバークラウ ドが作成された時にのみ設定を適用します。実行可能なアクションは **CREATE**、**UPDATE**、**DELETE**、**SUSPEND** および **RESUME** です。

この例は、**OS::Heat::SoftwareConfig** と **OS::Heat::SoftwareDeployments** で設定を定義し てデプロイする Heat テンプレートの作成方法を示します。また、環境ファイルでパラメーターを定義 して、設定でテンプレートを渡す方法も示します。

## <span id="page-36-0"></span>**5.6.** カスタムの **PUPPET** 設定のオーバークラウドへの適用

これまで、新規バックエンドの設定を OpenStack Puppet モジュールに追加する方法を説明しました。 このセクションでは、director が新規設定を適用する方法を説明します。

Heat テンプレートは、**OS::Heat::SoftwareConfig** リソースで Puppet 設定を適用可能なフックを 提供します。このプロセスは、Bash スクリプトを追加して実行した方法に似ていますが、**group: script** フックを使用するのではなく、**group: puppet** フックを使用します。

たとえば、公式の Cinder Puppet モジュールを使用して NFS Cinder バックエンドを有効化する Puppet マニフェスト (**example-puppet-manifest.pp**) があるとします。

```
cinder::backend::nfs { 'mynfsserver':
 nfs_servers => ['192.168.1.200:/storage'],
}
```
Puppet の設定は、**cinder::backend::nfs** の定義型を使用して新規リソースを作成します。Heat を 使用してこのリソースを適用するには、Puppet マニフェストを実行する基本的な Heat テンプレート (**puppet-config.yaml**) を作成します。

```
heat_template_version: 2014-10-16
parameters:
  servers:
    type: json
resources:
 ExtraPuppetConfig:
    type: OS::Heat::SoftwareConfig
    properties:
      group: puppet
```

```
config:
      get_file: example-puppet-manifest.pp
    options:
      enable_hiera: True
      enable_facter: False
ExtraPuppetDeployment:
  type: OS::Heat::SoftwareDeployments
  properties:
    config: {get_resource: ExtraPuppetConfig}
    servers: {get_param: servers}
    actions: ['CREATE','UPDATE']
```
次に、**OS::TripleO::NodeExtraConfigPost** リソース種別として Heat テンプレートを登録する環 境ファイル (**puppet\_config.yaml**) を作成します。

```
resource_registry:
 OS::TripleO::NodeExtraConfigPost: puppet_config.yaml
```
この例は前項の **script** フックの例から **SoftwareConfig** と **SoftwareDeployments** を使用するの に似ていますが、以下の点が異なります。

- 1. **puppet** フックを実行するために **group: puppet** を設定します。
- 2. **config** 属性は **get\_file** 属性を使用して、追加の設定が含まれる Puppet マニフェストを参 照します。
- 3. **options** 属性には、Puppet 設定固有のオプションが含まれます。
	- **enable\_hiera** オプションは、Puppet 設定で Hiera データを使用できるようにします。
	- **enable\_facter** オプションは、**facter** コマンドからシステムファクトを使用する Puppet 設定を有効にします。

この例では、Puppet マニフェストをオーバークラウドのソフトウェア設定の一部として追加する方法 を示します。これにより、オーバークラウドのイメージで既存の Puppet モジュールから特定の設定ク ラスを適用する方法ができ、特定のソフトウェアやハードウェアを使用するようにオーバークラウドを カスタマイズしやすくなります。

## <span id="page-37-0"></span>**5.7.** オーバークラウドでの **HIERA** データの変更

前述したように、Puppet は Hiera ツールを使用して特定の変数にノード固有の値を指定します。これ らのキーと値は通常、**/etc/puppet/hieradata** にあるファイルに保存されます。オーバークラウド では、このディレクトリーには、カスタムパラメーターを追加する際に使用する、追加の Hiera ファイ ルのセットが含まれます。

director の Heat テンプレートコレクションにあるパラメーターセットを使用してこの Hiera データを渡 します。これらのパラメーターは以下のとおりです。

#### **ExtraConfig**

全ノードに追加する設定

#### **NovaComputeExtraConfig**

コンピュートノードに追加する設定

#### **controllerExtraConfig**

コントローラーノードに追加する設定

#### **BlockStorageExtraConfig**

ブロックストレージノードに追加する設定

#### **ObjectStorageExtraConfig**

オブジェクトストレージノードに追加する設定

#### **CephStorageExtraConfig**

Ceph ストレージノードに追加する設定

デプロイ後の設定プロセスに設定を追加するには、**parameter\_defaults** セクションにこれらのパラ メーターが記載された環境ファイルを作成します。たとえば、コンピュートホストに確保するメモリー を 1024 MB に増やすには、以下のように設定します。

parameter\_defaults: NovaComputeExtraConfig: nova::compute::reserved\_host\_memory: 1024

これにより、コンピュートノードの **/etc/puppet/hieradata** ディレクトリーにあるカスタムの Hiera ファイルに **nova::compute::reserved\_host\_memory: 1024** が追加されます。

# <span id="page-38-0"></span>**5.8.** オーバークラウドのデプロイメントへの環境ファイルの追加

カスタム設定に関連する環境ファイルセットを開発した後に、オーバークラウドにこれらのファイルを 追加します。これには、**-e** オプションの後に環境ファイルを指定して **openstack overcloud deploy** コマンドを実行します。カスタマイズに必要な回数だけ、**-e** オプションを指定することがで きます。

\$ openstack overcloud deploy --templates -e network-configuration.yaml -e storage-configuration.yaml -e first-boot.yaml

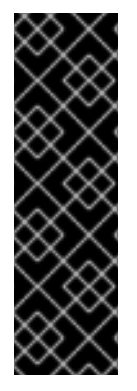

#### 重要

環境ファイルは、順序通りにスタックされます。これは、主要な Heat テンプレートコレ クションとこれまでの全環境ファイル両方の上に後続のファイルがスタックされること を意味します。この方法により、リソースの定義の上書きが可能となります。たとえ ば、オーバークラウドのデプロイメントにある全環境ファイルは

**NodeExtraConfigPost** リソースを定義し、その後に Heat は最後の環境ファイルで定 義した **NodeExtraConfigPost** を使用します。そのため、環境ファイルの順序は重要 です。環境ファイルを正しく処理してスタックできるように、環境ファイルは順序付け るようにしてください。

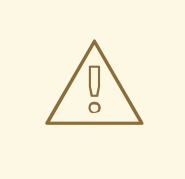

警告

**-e** オプションを使用してオーバークラウドに追加した環境ファイルはいずれも、 オーバークラウドのスタック定義の一部となります。director は、再デプロイおよ びデプロイ後の機能にこれらの環境ファイルを必要とします。これらのファイルが 含まれていない場合には、オーバークラウドが破損する場合があります。

#### [[Integration Points]] == Integration Points

本章では、director の統合における具体的な統合ポイントを考察し、固有の OpenStack コンポーネント と director またはオーバークラウドの統合とそのコンポーネントの関係について記載します。このセク ションに記載する内容は、OpenStack のすべての統合についての包括的な説明ではありませんが、ハー ドウェアおよびソフトウェアを Red Hat OpenStack Platform に統合する作業を開始するには十分な情 報となるはずです。

# <span id="page-39-0"></span>**5.9. BARE METAL PROVISIONING (IRONIC)**

OpenStack Bare Metal Provisioning (Ironic) のコンポーネントは、director 内で使用され、ノードの電源 状態を制御します。director はバックエンドドライバーのセットを使用して、固有のベアメタルの電源 コントローラーとやりとりをします。これらのドライバーは、ハードウェアやベンダー固有の拡張や機 能を有効化する際に重要です。最も一般的なドライバーは IPMI ドライバー (**pxe\_ipmitool**) で、 Intelligent Platform Management Interface (IPMI) をサポートするサーバーの電源状態を制御します。

Ironic との統合は、アップストリームの OpenStack コミュニティーから始まります。アップストリーム で受け入れられた Ironic ドライバーは、コアの Red Hat OpenStack Platform 製品と director にデフォル トで自動的に含まれますが、認定要件によりサポートされない可能性があります。

機能が継続して確保されるように、ハードウェアドライバーは、常に統合テストを受ける必要がありま す。サードパーティー製のドライバーのテストおよび持続性に関する情報は、OpenStack コミュニ ティーページの Ironic [Testing](https://wiki.openstack.org/wiki/Ironic/Testing) を参照してください。

#### アップストリームのリポジトリー**:**

- OpenStack: <http://git.openstack.org/cgit/openstack/ironic/>
- GitHub: <https://github.com/openstack/ironic/>

### アップストリームのブループリント**:**

Launchpad: <http://launchpad.net/ironic>

#### **Puppet** モジュール**:**

GitHub: <https://github.com/openstack/puppet-ironic>

#### **Bugzilla** コンポーネント**:**

- openstack-ironic
- python-ironicclient
- python-ironic-oscplugin
- openstack-ironic-discoverd
- openstack-puppet-modules
- openstack-tripleo-heat-templates

### 統合メモ**:**

アップストリームプロジェクトでは、**ironic/drivers** ディレクトリーにドライバーが含まれ ます。

- director は、JSON ファイルで定義されたノードをまとめて登録します。**os-cloud-config** ツール (<https://github.com/openstack/os-cloud-config/>) は、このファイルを解析して、ノード登 録の詳細を判断して登録を実行します。これは、**os-cloud-config** ツール、具体的には **nodes.py** ファイルにはドライバーのサポートが必要です。
- director は、Ironic を使用するように自動的に設定されます。つまり、Puppet 設定では、変更 をほぼ加える必要はないということです。ただし、ドライバーに Ironic が含まれる場合には、 お使いのドライバーを **/etc/ironic/ironic.conf** ファイルに追加する必要があります。こ のファイルを編集して **enabled\_drivers** パラメーターを検索してください。以下に例を示し ます。

enabled\_drivers=pxe\_ipmitool,pxe\_ssh,pxe\_drac

これにより、**drivers** ディレクトリーからの指定のドライバーを Ironic が使用できるようにな ります。

# <span id="page-40-0"></span>**5.10. NETWORKING (NEUTRON)**

OpenStack Networking (Neutron) は、クラウド環境でネットワークアーキテクチャーを作成する機能を 提供します。このプロジェクトは、Software Defined Networking (SDN) ベンダーの統合ポイントを複数 提供します。この統合ポイントは通常 プラグイン または エージェント のカテゴリーに分類されます。

プラグイン では、既存の Neutron の機能を拡張およびカスタマイズすることができます。ベンダー は、プラグインを記述して、Neutron と認定済みのソフトウェアやハードウェアの間で相互運用性を確 保することができます。多くのベンダーは、独自のドライバーを統合するためのモジュラーバックエン ドを提供する、Neutron の Modular Layer 2 (ml2) プラグインのドライバーを開発することを目的にする 必要があります。

エージェント では、固有のネットワーク機能が提供されます。主な Neutron サーバー (およびプラグイ ン) は、Neutron エージェントと通信します。既存の例には、DHCP、Layer 3 のサポート、ブリッジサ ポートが含まれます。

プラグインおよびエージェントは、以下のいずれかが可能です。

- OpenStack Platform ソリューションの一部としてディストリビューションに含める。
- OpenStack Platform のディストリビューションの後にオーバークラウドのイメージに追加す る。

認定済みのハードウェアおよびソフトウェアを統合する方法を判断できるように、既存のプラグインお よびエージェントの機能を分析することを推奨します。特に、ml2 プラグインの一部としてドライバー をまず開発することを推奨します。

アップストリームのリポジトリー**:**

- OpenStack: <http://git.openstack.org/cgit/openstack/neutron/>
- GitHub: <https://github.com/openstack/neutron/>

アップストリームのブループリント**:**

Launchpad: <http://launchpad.net/neutron>

#### **Puppet** モジュール**:**

GitHub: <https://github.com/openstack/puppet-neutron>

**Bugzilla** コンポーネント**:**

- openstack-neutron
- python-neutronclient
- openstack-puppet-modules
- openstack-tripleo-heat-templates

### 統合メモ**:**

- アップストリームの **neutron** プロジェクトには、複数の統合ポイントが含まれます。
	- プラグインは **neutron/plugins/** にあります。
	- ml2 プラグインドライバーは **neutron/plugins/ml2/drivers/** にあります。
	- エージェントは **neutron/agents/** にあります。
- OpenStack Liberty リリース以降、ベンダー固有の ml2 プラグインの多くが **networking-** で 始まる独自のリポジトリーに移動されました。たとえば、Cisco 固有のプラグインは <https://github.com/openstack/networking-cisco> にあります。
- **puppet-neutron** リポジトリーには、これらの統合の設定用に別のディレクトリーも含まれま す。
	- プラグイン設定は **manifests/plugins/** にあります。
	- ml2 プラグインのドライバー設定は **manifests/plugins/ml2/** にあります。
	- エージェントの設定は **manifests/agents/** にあります。
- **puppet-neutron** リポジトリーには、設定関数のライブラリーが別途多数含まれています。た とえば、**neutron\_plugin\_ml2** ライブラリーは、ml2 プラグインの設定ファイルに属性を追 加する関数を追加します。

# <span id="page-41-0"></span>**5.11. BLOCK STORAGE (CINDER)**

OpenStack Block Storage (Cinder) は、OpenStack がボリュームの作成に使用するブロックストレージ デバイスと対話するための API を提供します。たとえば、Cinder はインスタンスの仮想ストレージデ バイスや、異なるストレージハードウェアやプロトコルをサポートするドライバーのコアセットを提供 します。コアのドライバーには、NFS、iSCSI、Red Hat Ceph Storage へのサポートを含むものもあり ます。ベンダーは、認定済みのハードウェアのサポートを追加するためにドライバーを含めることがで きます。

ベンダーの開発するドライバーおよび設定には、主に 2 つのオプションがあります。

- OpenStack Platform ソリューションの一部としてディストリビューションに含める。
- OpenStack Platform のディストリビューションの後にオーバークラウドのイメージに追加す る。

認定済みのハードウェアおよびソフトウェアを統合する方法を判断できるように、既存のドライバーの 機能を分析することを推奨します。

アップストリームのリポジトリー**:**

- OpenStack: <http://git.openstack.org/cgit/openstack/cinder/>
- GitHub: <https://github.com/openstack/cinder/>

### アップストリームのブループリント**:**

Launchpad: <http://launchpad.net/cinder>

### **Puppet** モジュール**:**

GitHub: <https://github.com/openstack/puppet-cinder>

### **Bugzilla** コンポーネント**:**

- openstack-cinder
- python-cinderclient
- openstack-puppet-modules
- openstack-tripleo-heat-templates

### 統合メモ**:**

- アップストリームの **cinder** リポジトリーでは **cinder/volume/drivers/** にドライバーが 含まれます。
- **puppet-cinder** リポジトリーには、ドライバー設定の主要なディレクトリーが2つ含まれま す。
	- **manifests/backend** ディレクトリーには、ドライバーの設定を行う定義型のセットが含 まれます。
	- **manifests/volume** ディレクトリーには、デフォルトのブロックストレージデバイスを 設定するクラスセットが含まれます。
- **puppet-cinder** リポジトリーには、Cinder 設定ファイルに属性を追加するための **cinder\_config** と呼ばれるライブラリーが含まれます。

# <span id="page-42-0"></span>**5.12. IMAGE STORAGE (GLANCE)**

OpenStack Image Storage (Cinder) は、イメージのストレージを提供するストレージ種別と対話するた めの API を提供します。Glance は、ファイルのサポート、OpenStack Object Storage (Swift)、 OpenStack Block Storage (Cinder)、Red Hat Ceph Storage など、異なるハードウェアおよびプロトコ ルをサポートするドライバーのコアセットを提供します。ベンダーは、認定済みのハードウェアのサ ポートを追加するためにドライバーを含めることができます。

### アップストリームのリポジトリー**:**

- OpenStack:
	- <http://git.openstack.org/cgit/openstack/glance/>
	- [http://git.openstack.org/cgit/openstack/glance\\_store/](http://git.openstack.org/cgit/openstack/glance_store/)
- GitHub:
- <https://github.com/openstack/glance/>
- o [https://github.com/openstack/glance\\_store/](https://github.com/openstack/glance_store/)

### アップストリームのブループリント**:**

Launchpad: <http://launchpad.net/glance>

### **Puppet** モジュール**:**

GitHub: <https://github.com/openstack/puppet-glance>

### **Bugzilla** コンポーネント**:**

- openstack-glance
- python-glanceclient
- openstack-puppet-modules
- openstack-tripleo-heat-templates

#### 統合メモ**:**

- Glance は、イメージストレージを管理する統合ポイントを含む Cinder を使用できるため、ベ ンダー固有のドライバーを追加する必要はありません。
- アップストリームの **glance\_store** リポジトリーでは **glance\_store/\_drivers** にドライ バーが含まれます。
- **puppet-glance** リポジトリーでは **manifests/backend** ディレクトリーにドライバー設定 が含まれます。
- **puppet-glance** リポジトリーには、Cinder 設定ファイルに属性を追加するための **glance\_api\_config** と呼ばれるライブラリーが含まれます。

# <span id="page-43-0"></span>**5.13. SHARED FILE SYSTEMS (MANILA)**

OpenStack Shared File System Service (Manila) は、共有および分散型のファイルシステムサービス向 けの API を提供します。ベンダーは、認定済みのハードウェアのサポートを追加するためにドライバー を含めることができます。

### アップストリームのリポジトリー**:**

- OpenStack: <http://git.openstack.org/cgit/openstack/manila/>
- GitHub: <https://github.com/openstack/manila/>

### アップストリームのブループリント**:**

Launchpad: <http://launchpad.net/manila>

#### **Puppet** モジュール**:**

GitHub: <https://github.com/openstack/puppet-manila>

### **Bugzilla** コンポーネント**:**

- openstack-manila
- python-manilaclient
- openstack-puppet-modules
- openstack-tripleo-heat-templates

統合メモ**:**

- アップストリームの **manila** リポジトリーでは **manila/share/drivers/** にドライバーが含 まれます。
- **puppet-manila** リポジトリーでは **manifests/backend** ディレクトリーにドライバー設定 が含まれます。
- **puppet-manila** リポジトリーには、Cinder 設定ファイルに属性を追加するための **manila\_config** と呼ばれるライブラリーが含まれます。

# 第**6**章 実例

<span id="page-45-0"></span>本章では、Red Hat OpenStack Platform の一部としてベンダーのソリューションを統合する実例を取り 上げて説明します。

# <span id="page-45-1"></span>**6.1. CISCO NEXUS 1000V**

Cisco Nexus 1000V は、仮想マシンアクセス用に設計されたネットワークスイッチです。また、 VXLAN、ACL、IGMP スヌーピングを使用した高度なスイッチおよびセキュリティー機能を提供しま す。Cisco Nexus 1000V の ml2 ドライバーは **[networking-cisco](https://github.com/openstack/networking-cisco)** リポジトリーに含まれており、 Neutron サービスと共にインストールできます。

オーバークラウドのイメージには Neutron Puppet モジュール (**puppet-neutron**) が含まれており、こ のモジュールに、Neutron が Cisco Nexus 1000V を使用するように設定するためのクラス (**neutron::plugins::ml2::cisco::nexus1000v**) が含まれます。このクラスは、モジュールの **manifests/plugins/ml2/cisco/nexus1000v.pp** マニフェストに配置されています。このクラス は、デフォルトのパラメーターセットを使用しますが、このデフォルトパラメーターを上書きして **neutron\_plugin\_ml2** ライブラリーを使用し、m2 プラグインが Cisco Nexus 1000V を使用するよう に設定することができます。

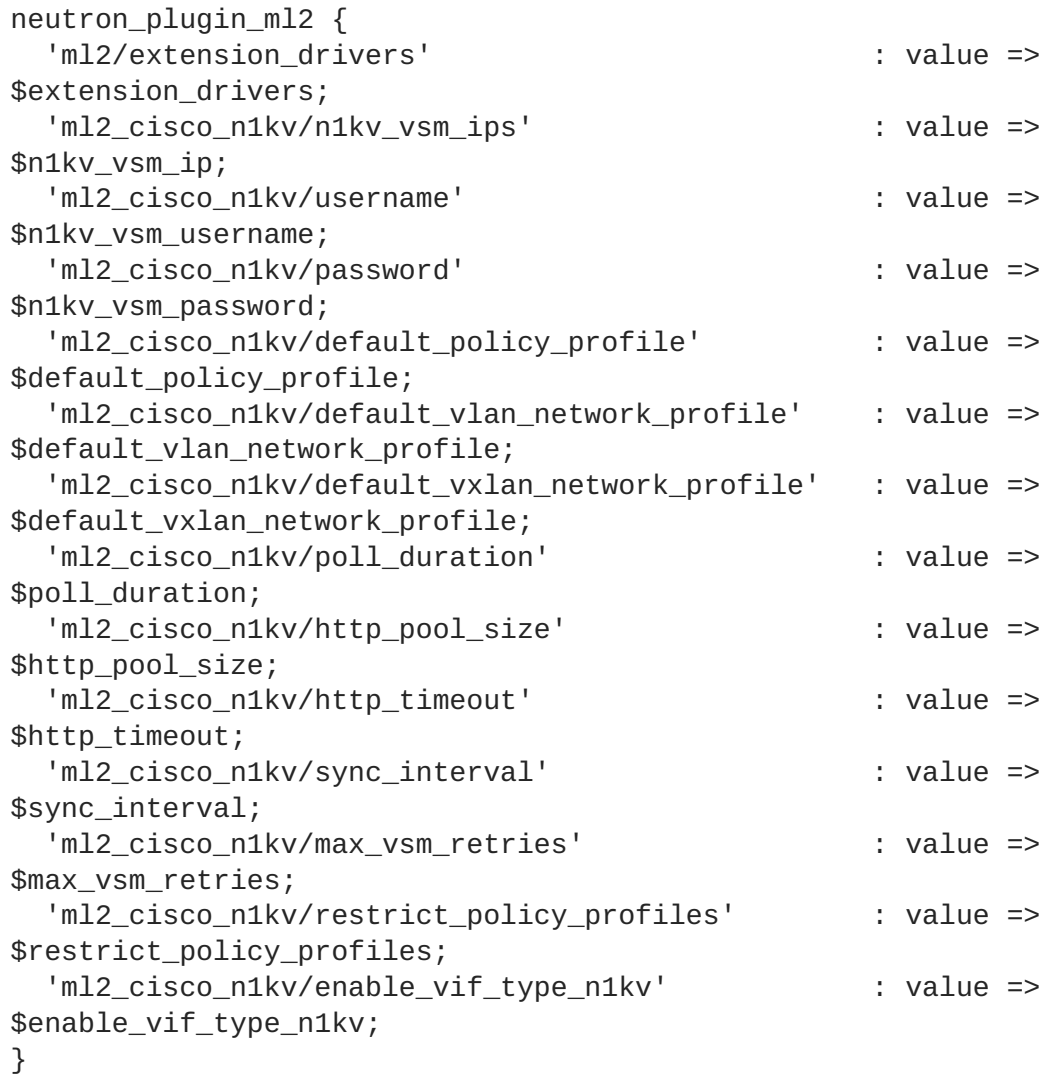

director の Heat テンプレートコレクションには、Cisco Nexus 1000V の Hiera データを設定するための 環境ファイルと登録済みのテンプレートが含まれています。環境ファイル は、**environments/cisco-n1kv-config.yaml** に配置されており、以下のデフォルトの内容が含ま れます。

```
resource_registry:
    OS::TripleO::ControllerExtraConfigPre:
  ../puppet/extraconfig/pre_deploy/controller/cisco-n1kv.yaml
    OS::TripleO::ComputeExtraConfigPre:
  ../puppet/extraconfig/pre_deploy/controller/cisco-n1kv.yaml
  parameter_defaults:
    N1000vVSMIP: '192.0.2.50'
    N1000vMgmtGatewayIP: '192.0.2.1'
    N1000vVSMDomainID: '100'
    N1000vVSMHostMgmtIntf: 'br-ex'
resource_registry は、コントローラーとコンピュートノード
```
(**OS::TripleO::ControllerExtraConfigPre** および **OS::TripleO::ComputeExtraConfigPre**) の事前設定リソースが **puppet/extraconfig/pre\_deploy/controller/cisco-n1kv.yaml** を事前設定用のテンプレー トとして使用するように設定します。**parameter\_defaults** のセクションには、これらのリソースに 渡すパラメーターの一部が含まれます。

デプロイメントにこの環境ファイルを追加すると Hiera データが定義され、設定中に Puppet が Neutron Puppet モジュールのパラメーターにこのデータを使用します。

Puppet 設定を実際に適用するのは、自動で開始されます。Heat テンプレートコレクションには、コン トローラーとコンピュートノードを設定するコアの Puppet マニフェストセットが含まれます。これら のファイルには、Cisco Nexus 1000V Hiera データが設定されていることを検出するためのロジックが 含まれます。デプロイメントに **cisco-n1kv.yaml** を含めることで、マニフェストに **neutron::plugins::ml2::cisco::nexus1000v** クラスと Cisco Nexus 1000V の VEM と VSM エージェントが追加されます。

```
if 'cisco_n1kv' in hiera('neutron_mechanism_drivers') {
 include neutron::plugins::ml2::cisco::nexus1000v
 class { 'neutron::agents::n1kv_vem':
   n1kv_source => hiera('n1kv_vem_source', undef),
   n1kv version => hiera('n1kv vem version', undef),
 }
 class { 'n1k_vsm':
   n1kv_source => hiera('n1kv_vsm_source', undef),
   n1kv_version => hiera('n1kv_vsm_version', undef),
 }
}
```
これは、オーバークラウドが Cisco Nexus 1000V のみを使用するように設定するには以下のステップ が必要であるという意味です。

1. **environments/cisco-n1kv-config.yaml** ファイルを編集できるように、ローカルの場所 にコピーします。

\$ cp /usr/share/openstack-tripleo-heat-templates/environments/ciscon1kv-config.yaml ~/templates/.

2. **cisco-n1kv-config.yaml** ファイルを編集します。

- **cisco-n1kv.yaml** を参照する絶対パスを使用するように **resource\_registery** セク ションを変更します。
- Cisco Nexus 1000V パラメーターを追加するように **parameter\_defaults** セクションを 変更します。参考として **cisco-n1kv.yaml** を参照してください。 例:

```
resource_registry:
  OS::TripleO::ControllerExtraConfigPre: /usr/share/openstack-
tripleo-heat-
templates/puppet/extraconfig/pre_deploy/controller/cisco-
n1kv.yaml
  OS::TripleO::ComputeExtraConfigPre: /usr/share/openstack-
tripleo-heat-
templates/puppet/extraconfig/pre_deploy/controller/cisco-
n1kv.yaml
parameter defaults:
  N1000vVSMIP: '192.0.2.50'
  N1000vMgmtGatewayIP: '192.0.2.1'
  N1000vVSMDomainID: '100'
  N1000vVSMHostMgmtIntf: 'br-ex'
  N1000vVSMUser: admin
  N1000vVSMPassword: p@55w0rd!
```
3. デプロイメントに **cisco-n1kv-config.yaml** ファイルを追加します。

\$ openstack overcloud deploy --templates -e ~/templates/cisco-n1kvconfig.yaml

これは、オーバークラウドの Hiera データの一部として Cisco Nexus 1000V 設定を定義します。次に、 オーバークラウドはこの Hieradata を使用して、コアの設定中に Neutron の Nexus 1000V ml2 ドライ バーを設定します。

このセクションでは、director が認定済みのベンダーからのネットワークコンポーネントとオーバーク ラウドの Neutron サービスを統合する方法について、実例を挙げて説明しました。

# <span id="page-47-0"></span>**6.2. NETAPP** ストレージ

NetApp は、OpenStack ストレージのコンポーネントに統合するソリューションを複数提供します。以 下の例では、ブロックストレージのバックエンドを提供するためにどのように NetApp Storage と Cinder を統合するかを示します。

Cinder のドライバーは、プロジェクト自体に含まれており、GitHub <https://github.com/openstack/cinder> で公開されています。NetApp のドライバーは、リポジトリーの **cinder/volume/drivers/netapp/** ディレクトリーに配置されています。これは、ドライバーが Red Hat OpenStack Platform に自動で追 加されることを意味します。

NetApp の設定は、オーバークラウドのイメージにも含まれる Cinder の Puppet モジュール (**puppetcinder**) の中にあります。この設定が含まれる Puppet モジュールのマニフェストは **manifests/backend/netapp.pp** に配置されています。このマニフェストは **cinder\_config** ライ ブラリーを使用して、netapp の設定を Cinder 設定ファイルに追加します。

cinder\_config {

```
"${name}/nfs_mount_options": value => $nfs_mount_options;
 "${name}/volume_backend_name": value => $volume_backend_name;
 "${name}/volume_driver": value =>
'cinder.volume.drivers.netapp.common.NetAppDriver';
 "${name}/netapp_login": value => $netapp_login;
 "${name}/netapp_password": value => $netapp_password,
secret => true;
 "${name}/netapp_server_hostname": value =>
$netapp_server_hostname;
 "${name}/netapp_server_port": value => $netapp_server_port;
 "${name}/netapp_size_multiplier": value =>
$netapp_size_multiplier;
 "${name}/netapp_storage_family": value => $netapp_storage_family;
 "${name}/netapp_storage_protocol": value =>
$netapp_storage_protocol;
 "${name}/netapp_transport_type": value => $netapp_transport_type;
 "${name}/netapp_vfiler": value => $netapp_vfiler;
 "${name}/netapp_volume_list": value => $netapp_volume_list;
 "${name}/netapp_vserver": value => $netapp_vserver;
 "${name}/netapp_partner_backend_name": value =>
$netapp_partner_backend_name;
 "${name}/expiry_thres_minutes": value => $expiry_thres_minutes;
 "${name}/thres_avl_size_perc_start": value =>
$thres_avl_size_perc_start;
 "${name}/thres_avl_size_perc_stop": value =>
$thres_avl_size_perc_stop;
 "${name}/nfs_shares_config": value => $nfs_shares_config;
 "${name}/netapp_copyoffload_tool_path": value =>
$netapp_copyoffload_tool_path;
 "${name}/netapp_controller_ips": value => $netapp_controller_ips;
 "${name}/netapp_sa_password": value => $netapp_sa_password,
secret => true;
 "${name}/netapp_storage_pools": value => $netapp_storage_pools;
 "${name}/netapp eseries host type": value =>
$netapp_eseries_host_type;
 "${name}/netapp_webservice_path": value =>
$netapp_webservice_path;
}
```
director の Heat テンプレートコレクションには、NetApp Storage バックエンドの Hiera データを設定 するための環境ファイルと登録済みのテンプレートが含まれています。環境ファイル は、**environments/cinder-netapp-config.yaml** に配置されており、以下のデフォルトの内容が 含まれます。

```
resource_registry:
  OS::TripleO::ControllerExtraConfigPre:
../puppet/extraconfig/pre_deploy/controller/cinder-netapp.yaml
parameter defaults:
  CinderEnableNetappBackend: true
  CinderNetappBackendName: 'tripleo_netapp'
  CinderNetappLogin: ''
  CinderNetappPassword: ''
  CinderNetappServerHostname: ''
  CinderNetappServerPort: '80'
  CinderNetappSizeMultiplier: '1.2'
```
CinderNetappStorageFamily: 'ontap\_cluster' CinderNetappStorageProtocol: 'nfs' CinderNetappTransportType: 'http' CinderNetappVfiler: '' CinderNetappVolumeList: '' CinderNetappVserver: '' CinderNetappPartnerBackendName: '' CinderNetappNfsShares: '' CinderNetappNfsSharesConfig: '/etc/cinder/shares.conf' CinderNetappNfsMountOptions: '' CinderNetappCopyOffloadToolPath: '' CinderNetappControllerIps: '' CinderNetappSaPassword: '' CinderNetappStoragePools: '' CinderNetappEseriesHostType: 'linux\_dm\_mp' CinderNetappWebservicePath: '/devmgr/v2'

**resource\_registry** は、コントローラーノード (**OS::TripleO::ControllerExtraConfigPre**) の事前設定リソースが **puppet/extraconfig/pre\_deploy/controller/cinder-netapp.yaml** を事前設定用のテンプレートとして使用するように設定します。**parameter\_defaults** のセクション には、これらのリソースに渡すパラメーターの一部が含まれます。

デプロイメントにこの環境ファイルを追加すると Hiera データが定義され、設定中に Puppet が Cinder Puppet モジュールのパラメーターにこのデータを使用します。

**CinderEnableNetappBackend** パラメーターにより、Puppet 設定の適用が実際に開始されるかが決 まります。Heat テンプレートコレクションには、コントローラーノードを設定するコアの Puppet マニ フェストセットが含まれます。これらのファイルには、**cinder\_enable\_netapp\_backend** Hiera データが設定されているかどうかを検出するロジックが含まれます。Hiera データは、事前設定の **CinderEnableNetappBackend** パラメーターを使用して設定されます。デプロイメントに **cindernetapp-config.yaml** を追加して **CinderEnableNetappBackend: true** をそのままにすると、コ ントローラーの Puppet マニフェストには **cinder::backend::netapp** クラスが追加され、環境ファ イルからの Hiera データの値を渡します。

```
if hiera('cinder enable netapp backend', false) {
   $cinder_netapp_backend = hiera('cinder::backend::netapp::title')
   cinder config {
     "${cinder_netapp_backend}/host": value => 'hostgroup';
   }
   if hiera('cinder::backend::netapp::nfs_shares', undef) {
     $cinder_netapp_nfs_shares =
split(hiera('cinder::backend::netapp::nfs_shares', undef), ',')
   }
   cinder::backend::netapp { $cinder_netapp_backend :
     netapp_login =>
hiera('cinder::backend::netapp::netapp_login', undef),
     netapp_password =>
hiera('cinder::backend::netapp::netapp_password', undef),
     netapp_server_hostname =>
hiera('cinder::backend::netapp::netapp_server_hostname', undef),
     netapp_server_port =>
hiera('cinder::backend::netapp::netapp_server_port', undef),
     netapp_size_multiplier =>
```

```
hiera('cinder::backend::netapp::netapp_size_multiplier', undef),
     netapp_storage_family =>
hiera('cinder::backend::netapp::netapp_storage_family', undef),
     netapp_storage_protocol =>
hiera('cinder::backend::netapp::netapp_storage_protocol', undef),
     netapp_transport_type =>
hiera('cinder::backend::netapp::netapp_transport_type', undef),
     netapp_vfiler =>
hiera('cinder::backend::netapp::netapp_vfiler', undef),
     netapp_volume_list =>
hiera('cinder::backend::netapp::netapp_volume_list', undef),
     netapp_vserver => =>
hiera('cinder::backend::netapp::netapp_vserver', undef),
     netapp_partner_backend_name =>
hiera('cinder::backend::netapp::netapp_partner_backend_name', undef),
     nfs_shares => $cinder_netapp_nfs_shares,
     nfs_shares_config =>
hiera('cinder::backend::netapp::nfs_shares_config', undef),
     netapp_copyoffload_tool_path =>
hiera('cinder::backend::netapp::netapp_copyoffload_tool_path', undef),
     netapp_controller_ips =>
hiera('cinder::backend::netapp::netapp_controller_ips', undef),
     netapp_sa_password =>
hiera('cinder::backend::netapp::netapp_sa_password', undef),
     netapp_storage_pools =>
hiera('cinder::backend::netapp::netapp_storage_pools', undef),
     netapp_eseries_host_type =>
hiera('cinder::backend::netapp::netapp_eseries_host_type', undef),
     netapp_webservice_path =>
hiera('cinder::backend::netapp::netapp_webservice_path', undef),
   }
  }
```
これは、オーバークラウドが NetApp Storage のみを使用するように設定するには以下のステップが必 要であるという意味です。

1. **environments/cinder-netapp-config.yaml** ファイルを編集できるように、ローカルの 場所にコピーします。

\$ cp /usr/share/openstack-tripleo-heattemplates/environments/cinder-netapp-config.yaml ~/templates/.

- 2. **cinder-netapp-config.yaml** ファイルを編集します。
	- **cinder-netapp.yaml** を参照する絶対パスを使用するように **resource\_registery** セ クションを変更します。
	- NetApp パラメーターを追加するように parameter defaults セクションを変更しま す。参考として **cinder-netapp.yaml** を参照してください。 例:

```
resource_registry:
  OS::TripleO::ControllerExtraConfigPre: /usr/share/openstack-
tripleo-heat-
templates/puppet/extraconfig/pre_deploy/controller/cinder-
```
netapp.yaml parameter\_defaults: CinderEnableNetappBackend: true CinderNetappBackendName: 'tripleo\_netapp' CinderNetappLogin: 'admin' CinderNetappPassword: 'p@55w0rd!' CinderNetappServerHostname: 'netapp.example.com' CinderNetappServerPort: '80' CinderNetappSizeMultiplier: '1.2' CinderNetappStorageFamily: 'ontap\_cluster' CinderNetappStorageProtocol: 'nfs' CinderNetappTransportType: 'http' CinderNetappNfsShares: '192.168.1.200:/storage1,192.168.1.200:/storage2' CinderNetappNfsSharesConfig: '/etc/cinder/shares.conf' CinderNetappEseriesHostType: 'linux\_dm\_mp' CinderNetappWebservicePath: '/devmgr/v2'

**CinderEnableNetappBackend** は **true** 設定のままにしておいてください。

3. デプロイメントに **cinder-netapp-config.yaml** ファイルを追加します。

\$ openstack overcloud deploy --templates -e ~/templates/cindernetapp-config.yaml

これは、オーバークラウドの Hiera データの一部として NetApp Storage 設定を定義します。次に、 オーバークラウドはこの Hieradata を使用して、コアの設定中にCinder の NetApp バックエンドを設定 します。

このセクションでは、director が認定済みのベンダーからのストレージコンポーネントとオーバークラ ウドの Cinder サービスを統合する方法について、実例を挙げて説明しました。